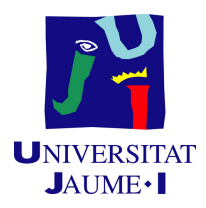

# GRADO EN INGENIERÍA INFORMÁTICA

Trabajo de Final de Grado

# Módulo Gestión Maquinaria

Autor: Daniel ESTREMIANA LÓPEZ

Supervisor: Sergi Vilar Domenech Tutor académico: Dolores María Llidó Escrivá

Fecha de lectura: 12 de julio de 2023 Curso académico 2022/2023

# Resumen

El presente documento detalla la memoria del trabajo de final de grado realizado por el alumno Daniel Estremiana López de la Universitat Jaume I de Castellón durante la estancia en pr´acticas en la empresa Innova Advanced Consulting S.L. Esta memoria contiene el proceso de creación de un proyecto que tiene como objetivo el desarrollo de un módulo para la gestión de maquinaria.

Para el desarrollo de este proyecto se ha utilizado la herramienta de Microsoft, Business Central, ya que es la que mejor se adapta a las necesidades del producto final.

Este módulo es capaz de gestionar los datos de máquinas, clientes, y contratos, así como de crear y gestionar partes de avería. Además, también es capaz de automatizar el proceso de facturación de los contratos.

# Palabras clave

Gestión de alquiler de maquinaria, facturación, Microsoft Business Central, ERP

## Keywords

Machine rental management, invoicing, Microsoft Business Central, ERP

# ´ Indice general

# 1. Introducción 9

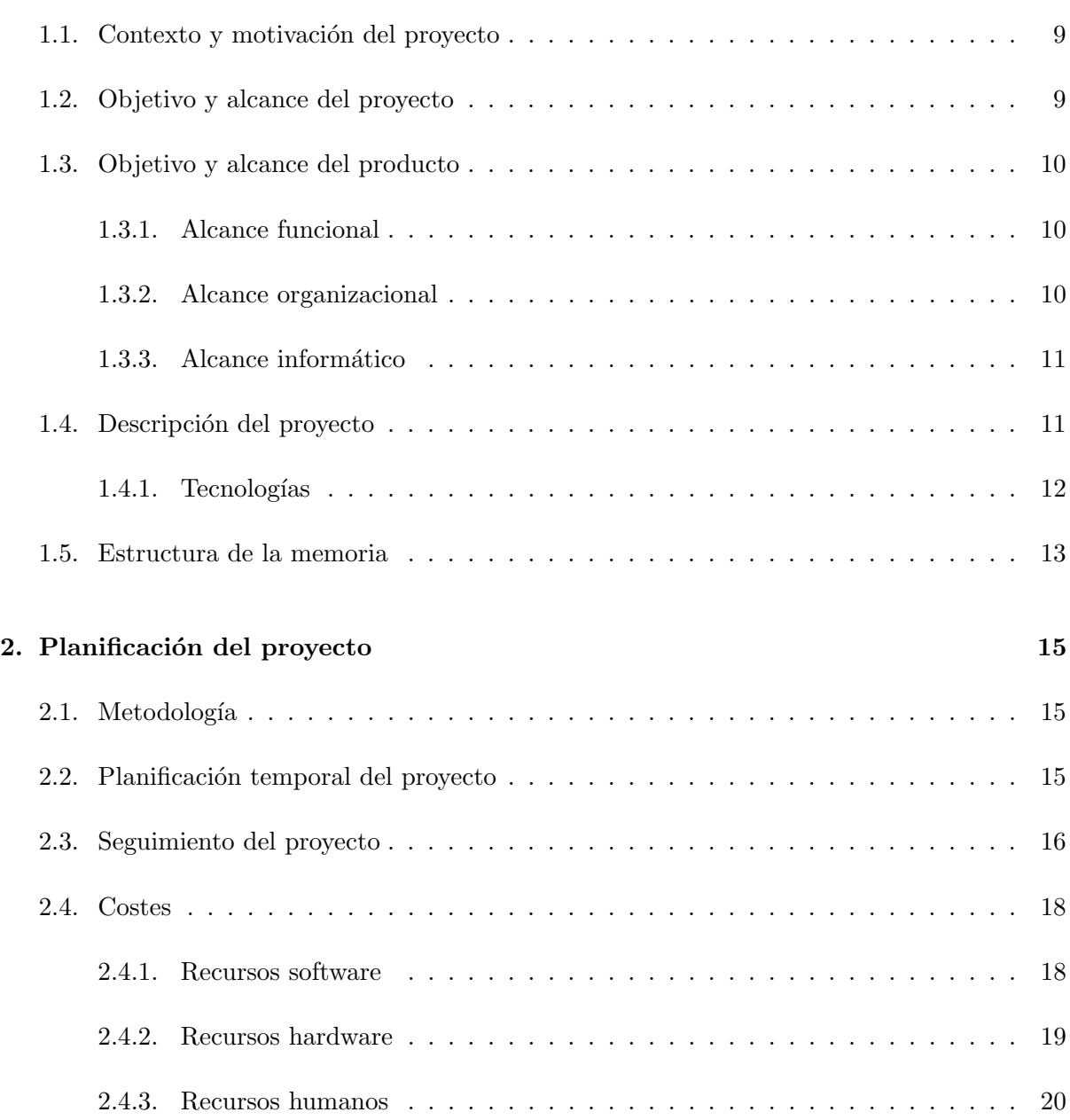

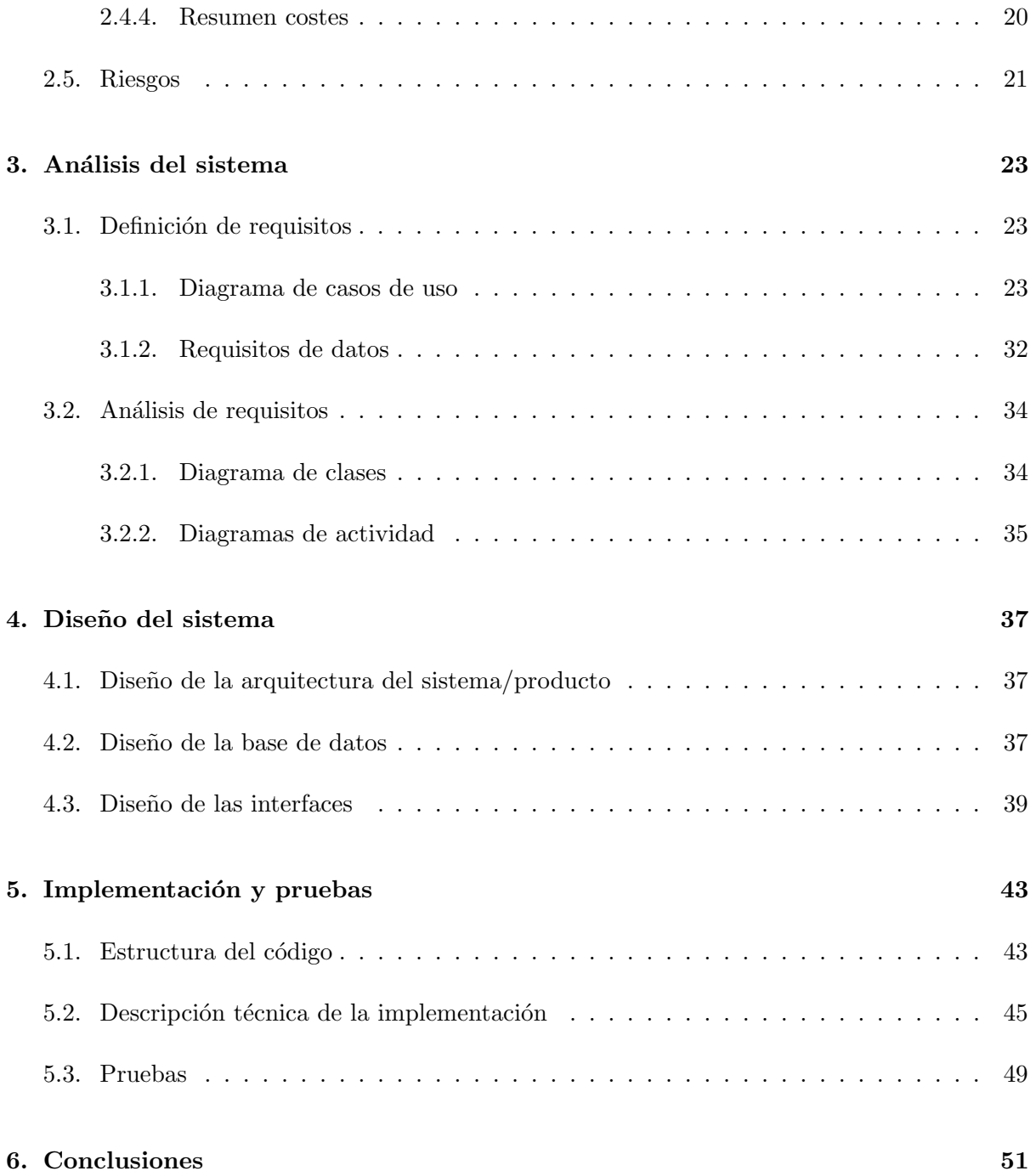

### 4

# ´ Indice de figuras

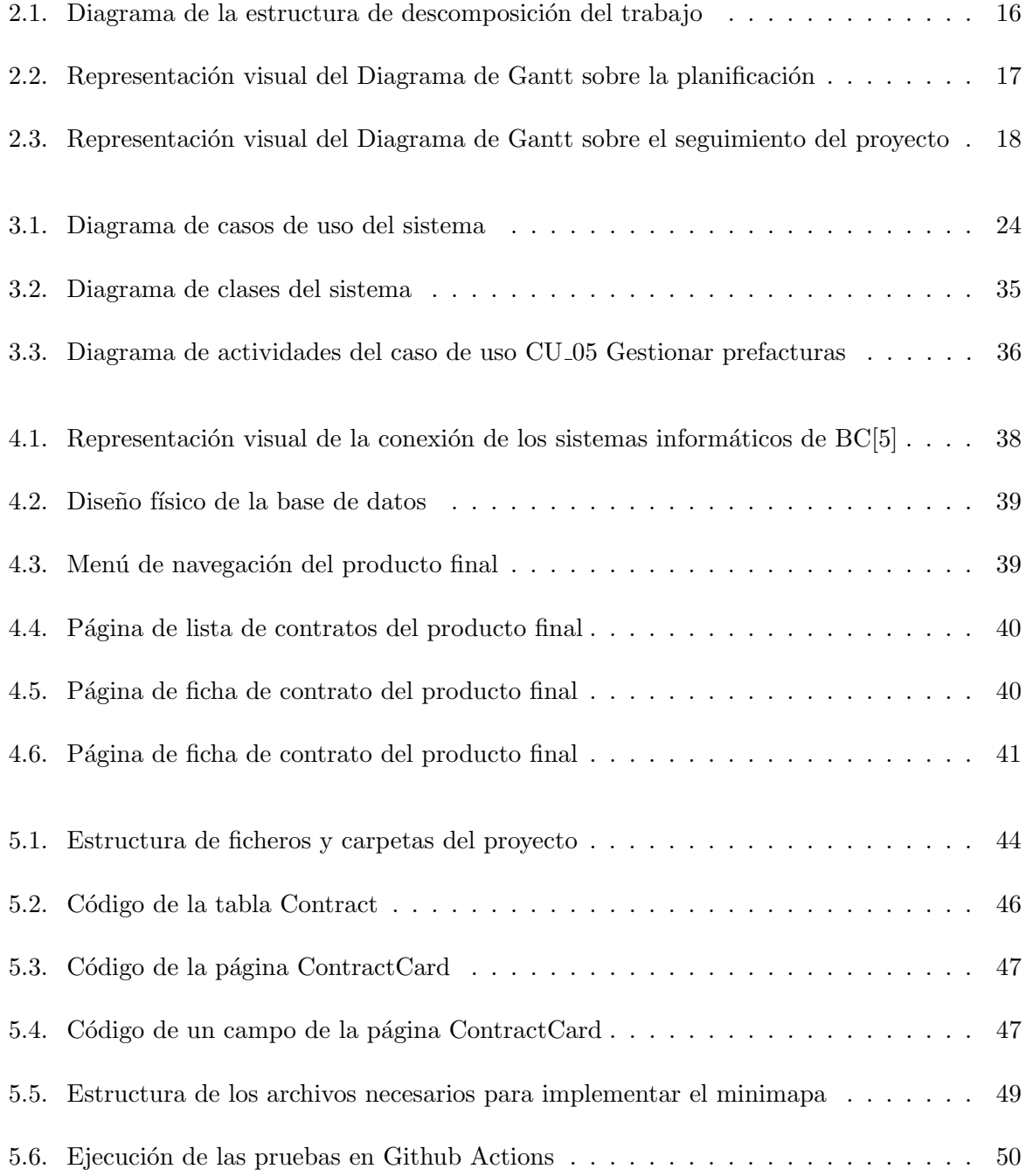

# ´ Indice de tablas

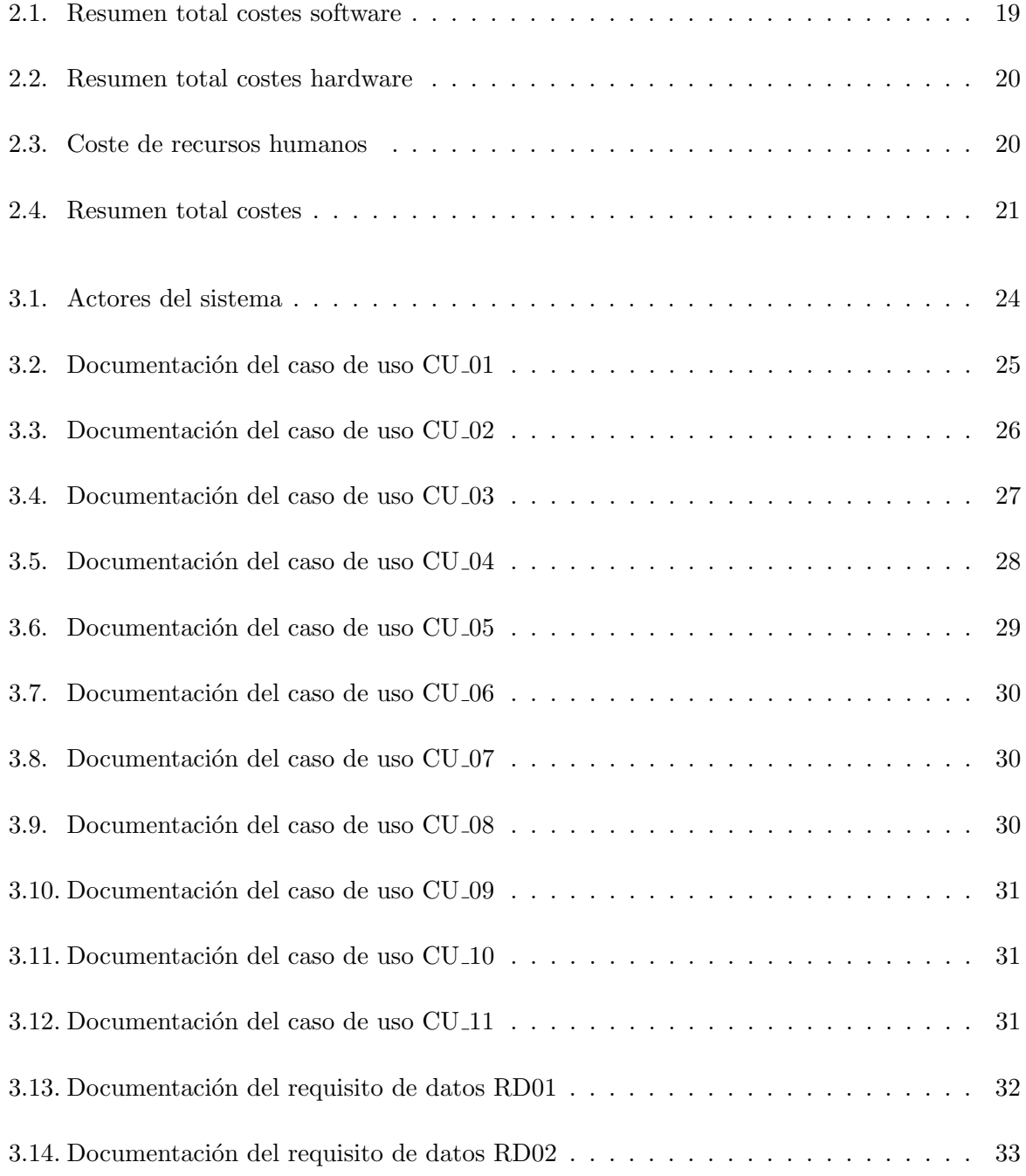

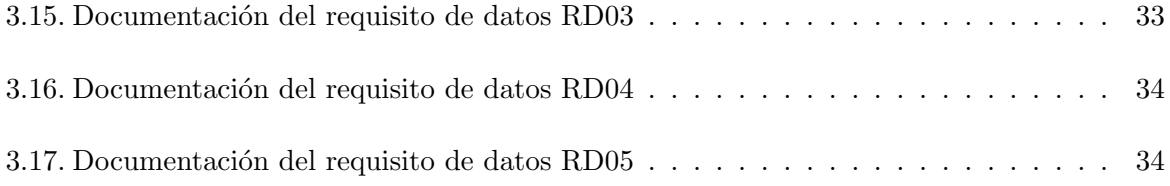

# <span id="page-8-0"></span>Capítulo 1

# Introducción

### <span id="page-8-1"></span>1.1. Contexto y motivación del proyecto

En este documento se presenta el proyecto que se ha desarrollado en Innova Advanced Consulting<sup>[1](#page-8-3)</sup>, una empresa especializada en consultoría y soluciones tecnológicas ubicada en Castellón de la Plana. La empresa cuenta con una amplia plantilla y con más de 19 años de experiencia en el sector. Esta cuenta con dos departamentos de desarrollo. Uno se centra en el desarrollo de m´odulos para el ERP(Enterprise Resource Planning) Dynamics 365 Business Central (D365 BC)<sup>[2](#page-8-4)</sup> y el otro se centra en el desarrollo del ERP Dynamics [3](#page-8-5)65 AX (Axapta)<sup>3</sup>. La mayor diferencia entre ambos ERPs reside en el tamaño de su target. BC se centra en pequeñas y medianas empresas, mientras que AX se centra en empresas de m´as volumen. Principalmente, los servicios que ofrece Innova son contratados a través de partners, que son quienes están en contacto con el cliente final (aquellos que utilizarán el módulo desarrollado).

En el presente proyecto se va a generar un módulo para el ERP BC de Microsoft, que gestione el alquiler y mantenimiento de maquinaria. El sistema a desarrollar deberá poder gestionar el alquiler de dichas máquinas, su reparación en caso de avería, así como la facturación de los contratos que se realicen con los clientes. Además, también se deberá poder gestionar la ubicación de las máquinas en tiempo real.

# <span id="page-8-2"></span>1.2. Objetivo y alcance del proyecto

El principal objetivo de este proyecto es desarrollar un módulo, adaptándolo a las necesidades de un cliente, "ElectroTech", en este caso para la gestión de mantenimientos preventivos y correctivos de maquinaria. Además, también se quiere crear una documentación técnica del software para los futuros usuarios del sistema.

<span id="page-8-3"></span><sup>1</sup> <https://www.innovaconsulting.es>

<span id="page-8-4"></span> $^{2}$ <https://dynamics.microsoft.com/es-es/business-central/overview/>

<span id="page-8-5"></span><sup>3</sup> <https://dynamics.microsoft.com/es-es/ax/>

El proyecto comenzará con un estudio del arte de los ERPs y de BC. Tras este, se realizará el desarrollo para la gestión de los contratos con clientes, partes, facturación y ubicación. Finalmente, el proyecto concluirá con la documentación del sistema.

Por otro lado, no se incluirá la gestión de los datos de las máquinas, su compra o stock, o la de los clientes de la empresa. Tampoco abarca el sistema de autenticación y gestión de los usuarios del sistema.

### <span id="page-9-0"></span>1.3. Objetivo y alcance del producto

El módulo que se ha desarrollado debe ser capaz de llevar la gestión de los datos de los diferentes contratos y partes que se puedan generar a lo largo de estos. Es por esto que también debe incluir un sistema de partes, en caso de que se necesite cobertura adicional. Sin embargo, no incluye aspectos como la producción de las máquinas, o el marketing de la empresa.

#### <span id="page-9-1"></span>1.3.1. Alcance funcional

Entre las principales funciones que el sistema deberá ser capaz de llevar a cabo se encuentran:

- Generar contratos de alquiler y de mantenimiento.
- Crear una planificación de facturación para los contratos de mantenimiento.
- Generar partes (pueden ser de mantenimiento, avería, etc.) a partir de las máquinas esti-puladas en los contratos.
- Generar prefacturas (no definitivas) a partir de los contratos de alquiler, planificación de facturaci´on (contratos de mantenimiento), y albaranes generados a partir de los partes (cada apartado se factura de manera diferente) y se agruparán dependiendo del cliente (no agrupar, agrupar por contrato, agrupar todo).
- Registrar las pre-facturas para generar las facturas finales.
- $\blacksquare$  Ver la ubicación actual de cada máquina.

Los contratos de mantenimiento generarán una planificación de facturación, que es la que se incluirá en las prefacturas. Por otro lado, los de alquiler se incluirán, junto con los posibles partes derivados de estos, directamente en las prefacturas. Dichos documentos previos serán los que, una vez revisados, pasarán a formar la factura final.

#### <span id="page-9-2"></span>1.3.2. Alcance organizacional

El alcance organizacional abarcará únicamente a los trabajadores de "ElectroTech", que serán los encargados de realizar todas las gestiones necesarias.

#### <span id="page-10-0"></span>1.3.3. Alcance informático

El sistema desarrollado se integrará en BC para parecer parte del ERP en su estado original. A pesar de esto, el nuevo módulo accederá a módulos ya existentes:

- Clientes: a pesar de modificar un pequeño aspecto sobre este módulo, el sistema accederá para utilizar los datos de los clientes existentes.
- Productos: para poder crear contratos sobre las máquinas, el sistema debe acceder a los datos existentes de las máquinas de la empresa.
- Facturas: como se explicará más adelante, a pesar de haberse creado el proceso de facturación, este hará uso del sistema de facturas existente para poder ajustarse más uniformemente a los procesos de contabilidad.

Además de esto, el sistema se conectará con un servicio remoto para mostrar en un mapa la ubicación de las máquinas.

### <span id="page-10-1"></span>1.4. Descripción del proyecto

En la actualidad, BC es una solución ERP ampliamente utilizada por las organizaciones para gestionar sus procesos empresariales. BC proporciona funcionalidades integrales para ´areas como finanzas, ventas, compras, inventario y más, lo que lo convierte en una herramienta versátil y eficiente para la gestión empresarial.

Sin embargo, a pesar de las numerosas funcionalidades que ofrece BC, no cuenta con un módulo de gestión de maquinaria que se ajuste a las necesidades de todos los clientes. Por esto, se debe suplir vacío funcional que puede ser una limitación para empresas que operan en industrias relacionadas con el alquiler y mantenimiento de maquinaria, como "ElectroTech".

Durante el desarrollo del proyecto, se buscará una integración efectiva con los módulos y funcionalidades existentes de BC. Esto implica aprovechar las capacidades de gestión financiera, de inventario, de ventas y otras áreas relevantes de BC para garantizar una operación fluida y coherente en toda la aplicación.

A medida que se desarrolle el módulo, se llevarán a cabo pruebas exhaustivas para garantizar la calidad y la funcionalidad correcta de las nuevas características. Esto implicará la creación de casos de prueba y la realización de pruebas de integración para asegurar que el módulo cumple con los requisitos establecidos.

Este proyecto será implementado por un analista de datos, quien se encargará de ponerse en contacto con el cliente, estudiar su caso y sus necesidades, y diseñar una solución correspondiente. Por otro lado, también contará con un desarrollador de software, quien se dedicará a integrar la solución anteriormente mencionada en BC, y de crear un manual de usuario.

#### <span id="page-11-0"></span>1.4.1. Tecnologías

#### Herramientas

Dynamics 365 Business Central El ERP utilizado para el proyecto será Dynamics 365 Business Central, el ERP de Microsoft. Es una solución de gestión empresarial diseñada para pequeñas y medianas empresas. Proporciona una visión completa de los procesos de negocio, incluyendo finanzas, ventas, compras, inventario y producción. Se basa en una arquitectura cliente-servidor, donde el servidor alberga la base de datos centralizada y el motor de procesamiento, mientras que los clientes se conectan al servidor para acceder y operar en la aplicación. Esta arquitectura permite una gestión centralizada de los datos y facilita el acceso concurrente de múltiples usuarios desde diferentes ubicaciones.

Visual Studio Code<sup>[4](#page-11-1)</sup>: es un editor de código fuente ampliamente utilizado que proporciona un entorno de desarrollo integrado (IDE) para el desarrollo de extensiones de BC utilizando el lenguaje AL. Ofrece una variedad de herramientas y extensiones para facilitar el desarrollo, la depuración y la administración de proyectos de BC. Es altamente configurable y admite características como el resaltado de sintaxis, la finalización automática de código y la integración con sistemas de control de versiones.

GitHub: para el control de versiones se utilizará GitHub<sup>[5](#page-11-2)</sup>. Es una plataforma web de alojamiento y colaboración para proyectos de desarrollo de software. Permite a los desarrolladores compartir y trabajar en código fuente, realizar un seguimiento de cambios, colaborar en equipo, realizar revisiones de código y gestionar versiones de proyectos de manera eficiente. Además, para trabajar con GitHub de una manera más intuitiva y visual, se utilizará GitHub Desktop, una aplicación de escritorio que permite clonar, crear, confirmar y sincronizar repositorios, así como administrar ramas y fusiones, todo sin tener que utilizar la línea de comandos. También se utilizará GitHub Actions<sup>[6](#page-11-3)</sup>, que es un servicio de integración y entrega continua proporcionado por GitHub. Permite automatizar y gestionar el flujo de trabajo de desarrollo de software, desde la construcción y prueba hasta la implementación y entrega de aplicaciones. En este caso, se utilizará para probar constantemente que el código pase correctamente una batería de pruebas.

API Google Maps: una herramienta que proporciona Google para integrar mapas interactivos en aplicaciones web y m´oviles. Permite mostrar mapas, ubicaciones, direcciones, rutas y otra información geográfica en tus aplicaciones.

#### Lenguajes

Application Language  $(AL)$  BC utiliza el lenguaje de programación AL para la personalización y el desarrollo de extensiones. AL es un lenguaje declarativo y orientado a eventos que permite la creación de objetos, páginas, informes y otros elementos personalizados dentro de BC. Además, se utilizarán herramientas como Visual Studio Code para el desarrollo y la depuración de las extensiones.

<span id="page-11-1"></span><sup>4</sup> <https://code.visualstudio.com>

<span id="page-11-2"></span><sup>5</sup> <https://github.com>

<span id="page-11-3"></span> $<sup>6</sup>$ <https://github.com/features/actions></sup>

JavaScript (JS) Es un lenguaje de programación de alto nivel, interpretado y orientado a objetos. Es ampliamente utilizado para desarrollar aplicaciones web interactivas y din´amicas. JS se ejecuta en el lado del cliente, es decir, en el navegador web del usuario, lo que permite agregar interactividad y funcionalidad a las páginas web[\[2\]](#page-52-1). Este se utilizará para implementar conectarse con la API de Google Maps e implementarla en el lenguaje AL.

### <span id="page-12-0"></span>1.5. Estructura de la memoria

El resto de la memoria se organizará de la siguiente manera:

- Planificación del proyecto: primero, se especificará la planificación previa que se ha seguido para el desarrollo del proyecto. Entonces, se explicar´a c´omo ha ido avanzando, y si se ha mantenido esta planificación inicial, así como los costes que ha supuesto este desarrollo para la empresa.
- Análisis del producto: en este apartado se indicarán las necesidades del sistema. Esto incluirá la especificación de los requisitos con los que deberá contar el producto final, así como los casos de uso de los posibles usuarios finales necesarios para cumplir con estos requisitos.
- Diseño del producto: a continuación se explicará el diseño que se ha utilizado para desarrollar los diferentes apartados. En estos se incluye cómo se relacionarán todos los componentes del sistema, y el dise˜no de las estructuras de datos, y las interfaces que las relacionarán.
- Implementación y pruebas: en este apartado se incluirá, de manera general, el número de elementos desarrollados por código, así como otros apartados referentes al desarrollo más "práctico" del proyecto. Además, también se especificarán las pruebas que se han creado, y cómo se mantiene la integridad del código y del sistema.
- Conclusiones: por último, se reflexionará acerca de cuál era el proyecto planteado, y las diferencias con el producto final. Además, también se incluirá en esta reflexión los conocimientos adquiridos tanto a nivel profesional como personal.

# <span id="page-14-0"></span>Capítulo 2

# Planificación del proyecto

### <span id="page-14-1"></span>2.1. Metodología

Debido a que este proyecto contará con una especificación inicial que se estima constante durante todo el proceso de desarrollo, se ha decidido utilizar una metodología predictiva. Esta metodología es especialmente útil en entornos estables en los que se mantiene la definición a lo largo del proyecto[\[1\]](#page-52-2).

Esta consta de varias fases:

- Inicio del proyecto: se creará un primer esbozo de lo que será el producto final.
- Planificación: se estimará una planificación temporal para el proyecto.
- Análisis de requisitos: Se especificarán las funcionalidades finales del producto.
- Diseño: se diseñará toda la estructura a implementar.
- Desarrollo y despliegue: se implementará toda la solución y se entregará al cliente final.

# <span id="page-14-2"></span>2.2. Planificación temporal del proyecto

Para organizar las tareas necesarias para desarrollar el proyecto, se ha confeccionado el diagrama de la Figura [2.1,](#page-15-1) que incluye las fases anteriormente mencionadas.

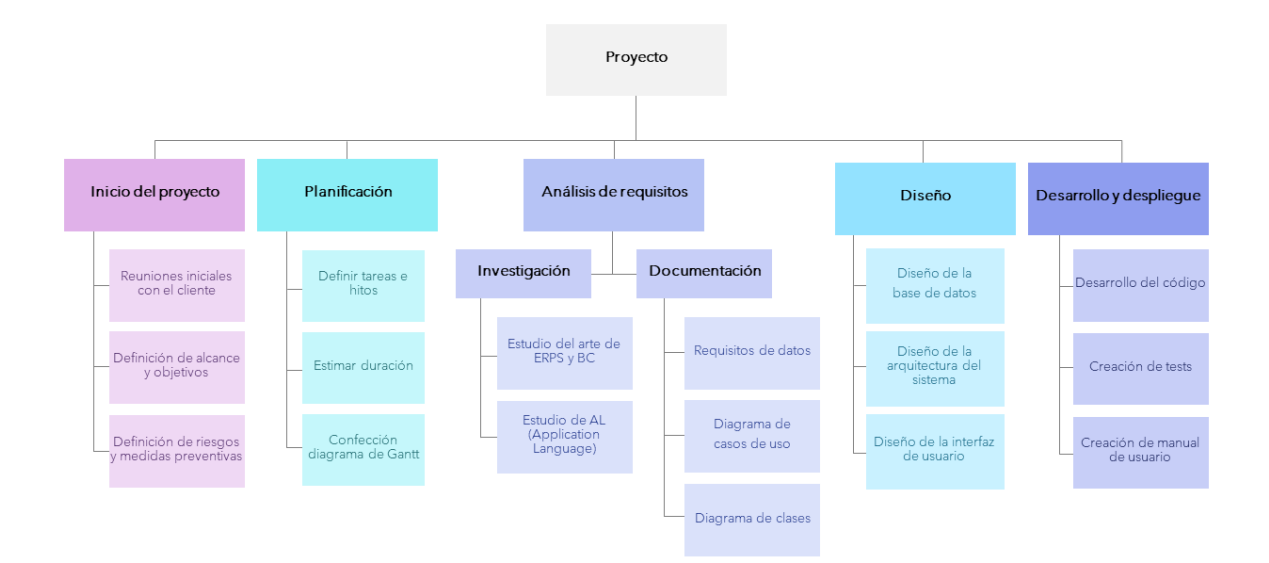

<span id="page-15-1"></span>Figura 2.1: Diagrama de la estructura de descomposición del trabajo

Para la estimación temporal del proyecto, se han obviado las dos primeras fases del proyecto, y simplemente se han incluido las del análisis, diseño y desarrollo. Esta distribución temporal se puede ver de manera esquematizada en la Figura [2.2.](#page-16-0) A pesar de haber sido planteadas como dos fases diferentes, el diseño y el desarrollo se han solapado de cierta manera, ya que cada apartado se dise˜naba y desarrollaba de manera seguida. En este diagrama, podemos ver la fecha inicial del proyecto, el  $06/03/2023$  y la fecha estimada de finalización, el  $23/05/23$ . Esta estimación se ha realizado teniendo en cuenta que el proyecto durará un total de 300 horas y que se dedicarán 6 horas diarias al provecto, 5 días a la semana a excepción de durante mayo, mes en el que la empresa implementará el formato de semana laboral de 4 días.

# <span id="page-15-0"></span>2.3. Seguimiento del proyecto

A pesar de que a mitad de proyecto pueden surgir un gran n´umero de imprevistos que pueden acabar cambiando el proceso de trabajo, el ritmo de este se ha mantenido bastante acorde al planificado. Como se puede ver en la Figura [2.3,](#page-17-2) la estructura de trabajo ha sido prácticamente la planificada. Las únicas diferencias significativas son la inclusión de un apartado extra, en el que se desarrolló un apartado para poder acceder a todas las funcionalidades de manera más simple, y la de un histórico para poder diferenciar entre los procesos en curso y los ya finalizados. Sin embargo, no se ha podido realizar un manual de usuario como se ha había previsto en un inicio. A pesar de estas modificaciones, el tiempo final dedicado al módulo no ha variado. Además, también se puede observar el porcentaje de compleción, que indica el progreso de cada tarea.

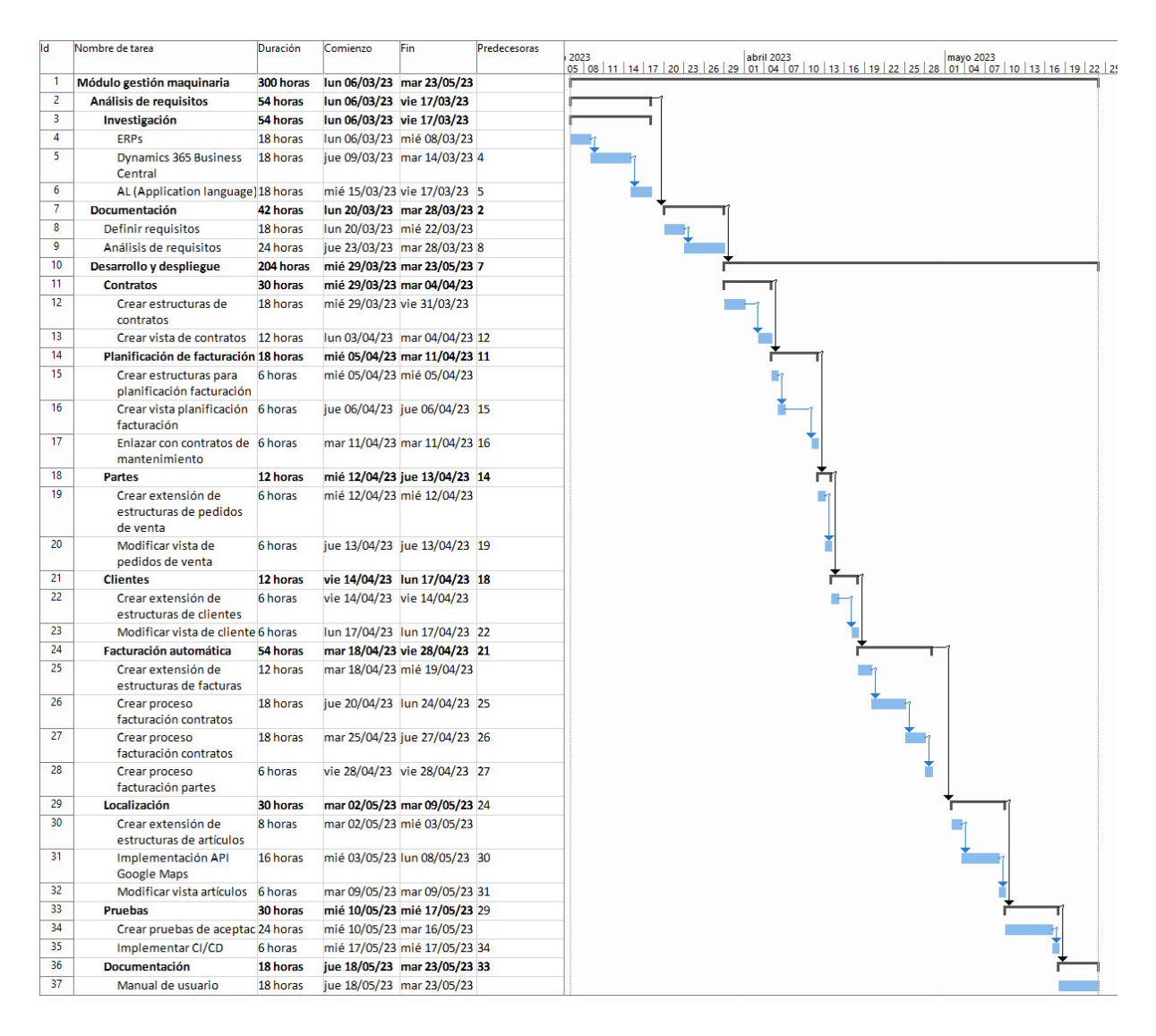

<span id="page-16-0"></span>Figura 2.2: Representación visual del Diagrama de Gantt sobre la planificación

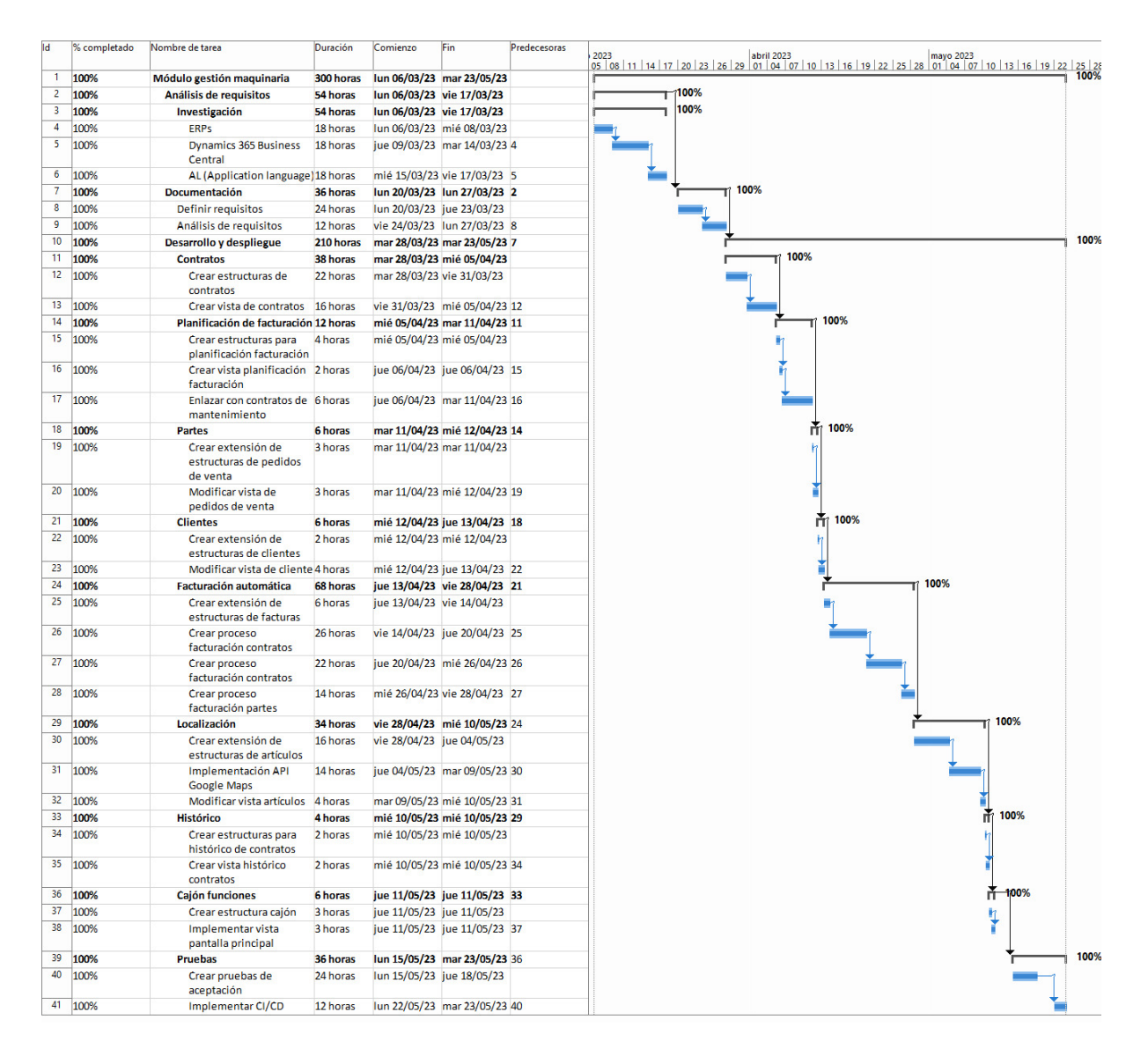

<span id="page-17-2"></span>Figura 2.3: Representación visual del Diagrama de Gantt sobre el seguimiento del proyecto

# <span id="page-17-0"></span>2.4. Costes

Para este proyecto se realizó una estimación relativa al coste que supondría para la empresa. A continuación se muestra un desglose sobre este dividido en tres categorías.

### <span id="page-17-1"></span>2.4.1. Recursos software

Para este proyecto solo se ha tenido en cuenta el coste del desarrollo, por lo que únicamente se ha incluido el coste de aquellos programas utilizados para ello. En este caso tenemos:

- Dynamics 365 Business Central: Para poder desarrollar utilizando toda la funcionalidad de este ERP, será necesario contar con una licencia activa. Estas tienen un coste de 65,50 $\in$ al mes.
- Visual Studio Code: puesto que se trata de software de código abierto, se utilizará la versión gratuita.
- GitHub: se utilizará la versión de GitHub Teams, ya que es la que más se adapta a las necesidades del producto. Este tiene un coste de 3,65€ al mes.
- API Google Maps: este servicio ofrece un crédito de 182,47 $\mathfrak{C}$  mensuales para su uso. Debido a que se estima que no se realizará un gran número de llamadas a este servicio, y que no se superará el crédito mencionado, no será necesario pagar nada.

Como se puede ver en la Tabla [2.1,](#page-18-1) debido a que se estima que el proyecto durará un total de 3 meses, se ha calculado el coste total en este periodo de tiempo. Por lo tanto, el precio aumenta a 207,45€.

| Software        | Precio/Mes $(\mathcal{E})$ | Precio/3 Meses $(\mathcal{E})$ |
|-----------------|----------------------------|--------------------------------|
| D365 BC         | 65,50                      | 196,50                         |
| <b>VSC</b>      |                            |                                |
| GitHub          | 3,65                       | 10,95                          |
| API Google Maps |                            |                                |
|                 |                            | 207,45                         |

<span id="page-18-1"></span>Tabla 2.1: Resumen total costes software

#### <span id="page-18-0"></span>2.4.2. Recursos hardware

Este proyecto se ha desarrollado en una estación de trabajo que se compone de:

- Ordenador portátil: tiene un coste de 500€ y una vida útil de aproximadamente 4 años.
- Monitor extra: tiene un coste de  $80\text{\textdegree}$  y una vida útil de aproximadamente 6,5 años.
- Teclado: tiene un coste de 10€ y una vida útil de aproximadamente 3,5 años.
- Ratón: tiene un coste de  $5 \in \mathcal{S}$  y una vida útil de aproximadamente 3,5 años.

Para calcular el precio que supondrá el uso de estos elementos, debemos adaptarlo al tiempo de desarrollo del proyecto, es decir, 3 meses. Por esto, como se ve en la Tabla [2.2](#page-19-2) podemos afirmar que el coste del hardware asciende a 35,40€.

| Software | Precio $(\mathbf{\epsilon})$ | Vida útil (años) | Total 3 meses $(\mathcal{E})$ |
|----------|------------------------------|------------------|-------------------------------|
| PC       | 500                          |                  | 31,25                         |
| Monitor  | 80                           | 6,5              | 3,08                          |
| Teclado  |                              | 3,5              | 0,71                          |
| Ratón    |                              | 3.5              | 0,36                          |
|          |                              |                  | 35,40                         |

<span id="page-19-2"></span>Tabla 2.2: Resumen total costes hardware

#### <span id="page-19-0"></span>2.4.3. Recursos humanos

Por último, para el punto clave del proyecto, se ha contado con los siguientes roles:

- Analista de datos: es la persona que se ha encargado de investigar las necesidades del cliente y de diseñar la solución para solventarlas. Como hemos podido ver anteriormente, ha invertido un total de 90 horas.
- Desarrollador de software: por otra parte, también ha sido necesaria una persona dedicada a implementar dicha solución. Como hemos podido ver anteriormente, ha invertido un total de 210 horas.

Para calcular el coste asociado a estos recursos humanos, se tomaron en cuenta los salarios medios correspondientes a los perfiles mencionados en el ´ambito del ERP BC[\[6\]](#page-52-3)[\[7\]](#page-52-4). Utilizando esta información, se ha podido determinar el coste total de los recursos humanos dedicados al proyecto, como podemos ver en la Tabla [2.3.](#page-19-3)

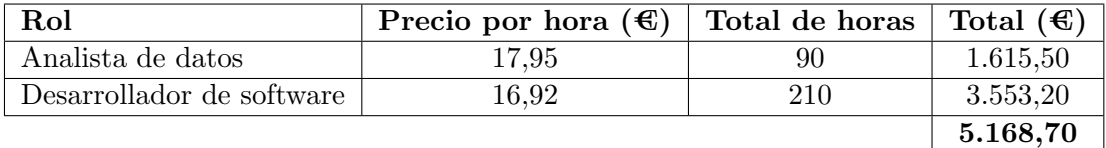

<span id="page-19-3"></span>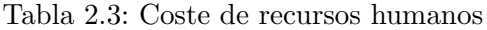

Además del coste directo de los recursos humanos, es importante considerar los costes adicionales asociados con la contratación y los gastos indirectos. Estos costes suelen variar entre un  $20\%$  y un  $30\%$  para la contratación y un  $20\%$  para los gastos indirectos. Por lo tanto, tenemos que el coste total de los recursos humanos es:

Coste total RRHH =  $5,168,70 + 25\% + 20\% = 7.494,62\text{C}$ 

#### <span id="page-19-1"></span>2.4.4. Resumen costes

Teniendo en cuenta los tres apartados anteriormente mencionados, podemos concluir que el proyecto tendr´a un coste aproximado de 7.737,47€, como se puede ver en la Tabla [2.4](#page-20-1)

<span id="page-20-1"></span>

| <b>Recursos</b> | Subtotal $(\mathcal{E})$ |
|-----------------|--------------------------|
| Software        | 207,45                   |
| Hardware        | 35,40                    |
| Humanos         | 7.494,62                 |
|                 | 7.737,47                 |

Tabla 2.4: Resumen total costes

## <span id="page-20-0"></span>2.5. Riesgos

Como posibles riesgos para la elaboración de este proyecto se tienen los siguientes:

- R01 Falta de experiencia: la poca experiencia en el mundo de los ERPs, al igual que con el lenguaje y entorno a utilizar, puede afectar al desempe˜no. Importancia alta.
- R02 Falta de tiempo: el hecho de que se vaya a compaginar este desarrollo con otros proyectos, puede causar que la calidad del producto final no sea suficiente. Importancia media.
- R03 Estimación optimista: puede que la estimación temporal para el proyecto haya sido demasiado optimista y acabe faltando tiempo de desarrollo. Importancia media.

Para evitar que estos inconvenientes acaben afectando negativamente al resultado final, se tomarán las siguientes medidas:

- R01: Se reservará una parte suficiente del tiempo del proyecto a investigar y adquirir experiencia en el mundo de los ERPs, as´ı como en el lenguaje y entorno a utilizar.
- R02: Se realizará una planificación detallada y realista, teniendo en cuenta la carga de trabajo actual y los recursos disponibles. Se establecerán plazos realistas para evitar la falta de tiempo.
- R03: Se llevará a cabo una revisión de la estimación temporal inicial y se realizará un seguimiento regular del progreso del proyecto. Si se identifica una falta de tiempo, se evaluará ajustar la planificación, o reevaluar los requisitos y prioridades.

# <span id="page-22-0"></span>Capítulo 3

# Análisis del sistema

# <span id="page-22-1"></span>3.1. Definición de requisitos

Para poder identificar las necesidades del sistema, se ha llevado a cabo un estudio de los requisitos funcionales. Estos requisitos se han obtenido a partir de la especificación de los objetivos del sistema, así como de las funcionalidades que se le ofrecerán a los trabajadores. En esta sección se describirá la definición de estos requisitos.

#### <span id="page-22-2"></span>3.1.1. Diagrama de casos de uso

El diagrama de casos de uso es una herramienta que nos permite identificar los actores del sistema, así como las funcionalidades que se les ofrecerán. En la figura [3.1](#page-23-0) se muestra el diagrama de casos de uso del sistema.

#### Actores

Los actores del sistema son las entidades externas que interactúan con el mismo. En este caso, el sistema tendrá un único actor principal, el trabajador, y un actor secundario, el servicio de Google Maps. Si nos fijamos en la Tabla [3.1,](#page-23-1) podemos ver un resumen de los actores del sistema, así como una breve descripción de los mismos.

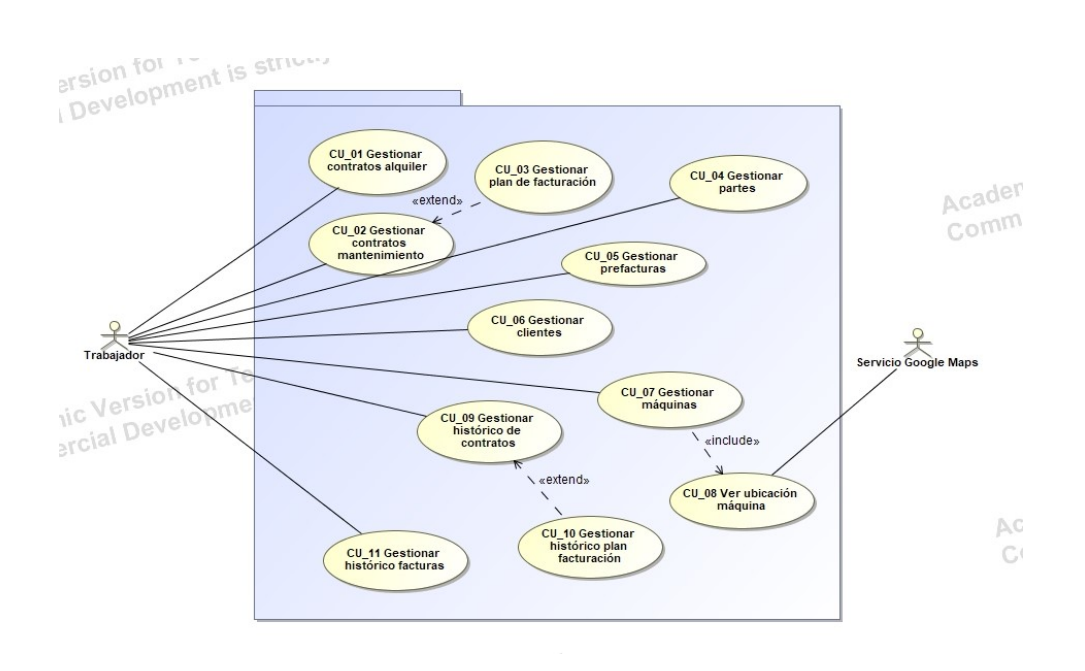

Figura 3.1: Diagrama de casos de uso del sistema

<span id="page-23-0"></span>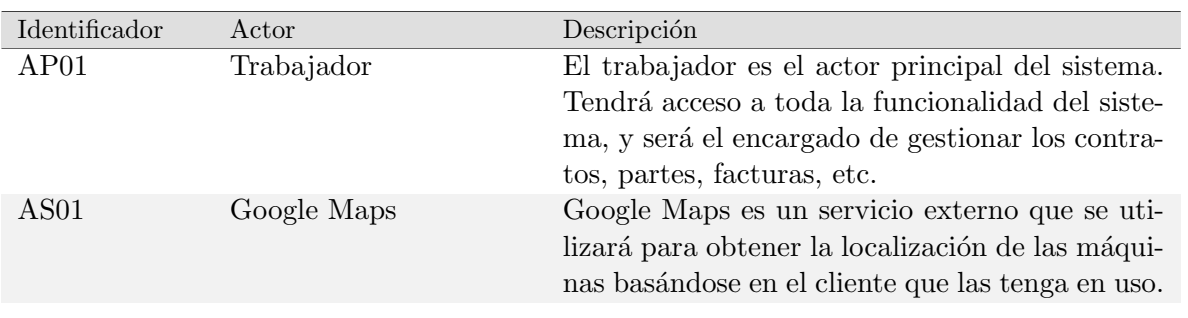

<span id="page-23-1"></span>Tabla 3.1: Actores del sistema

Especificación casos de uso

A continuación, se detallan los casos de uso del sistema, así como una breve descripción de los mismos.

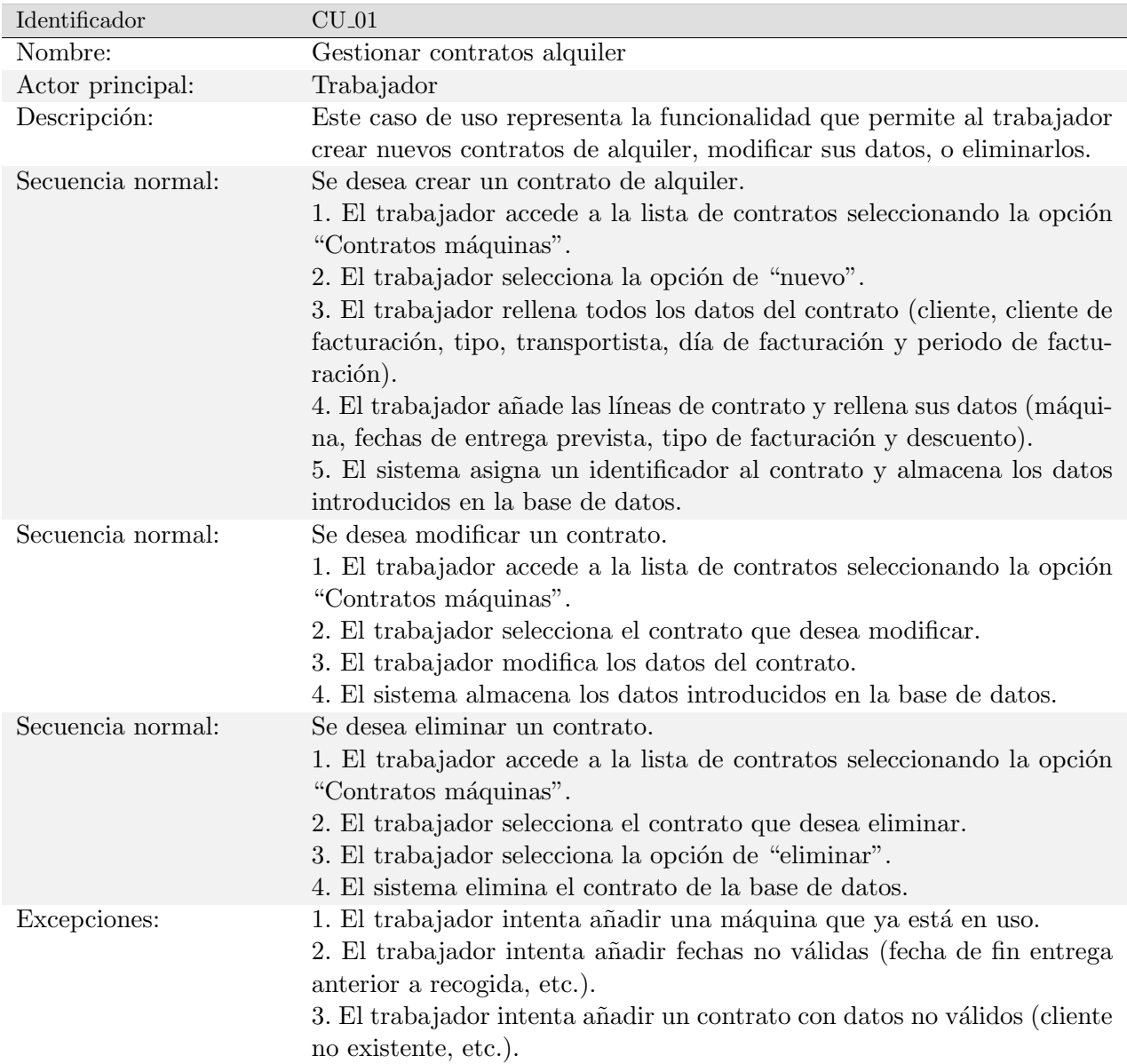

<span id="page-24-0"></span>Tabla 3.2: Documentación del caso de uso $\rm{CU\_01}$ 

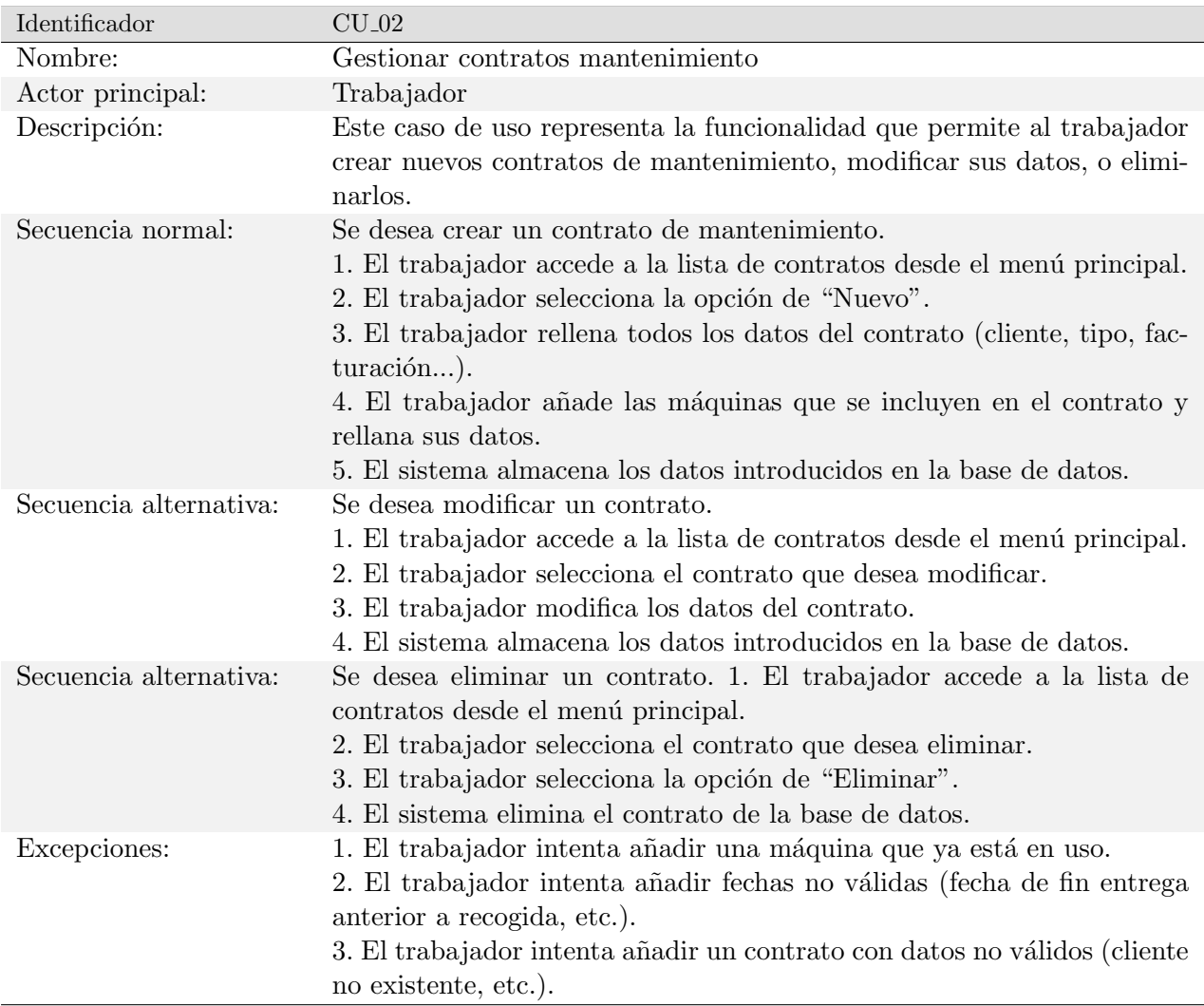

<span id="page-25-0"></span>Tabla 3.3: Documentación del caso de uso $\rm{CU\_02}$ 

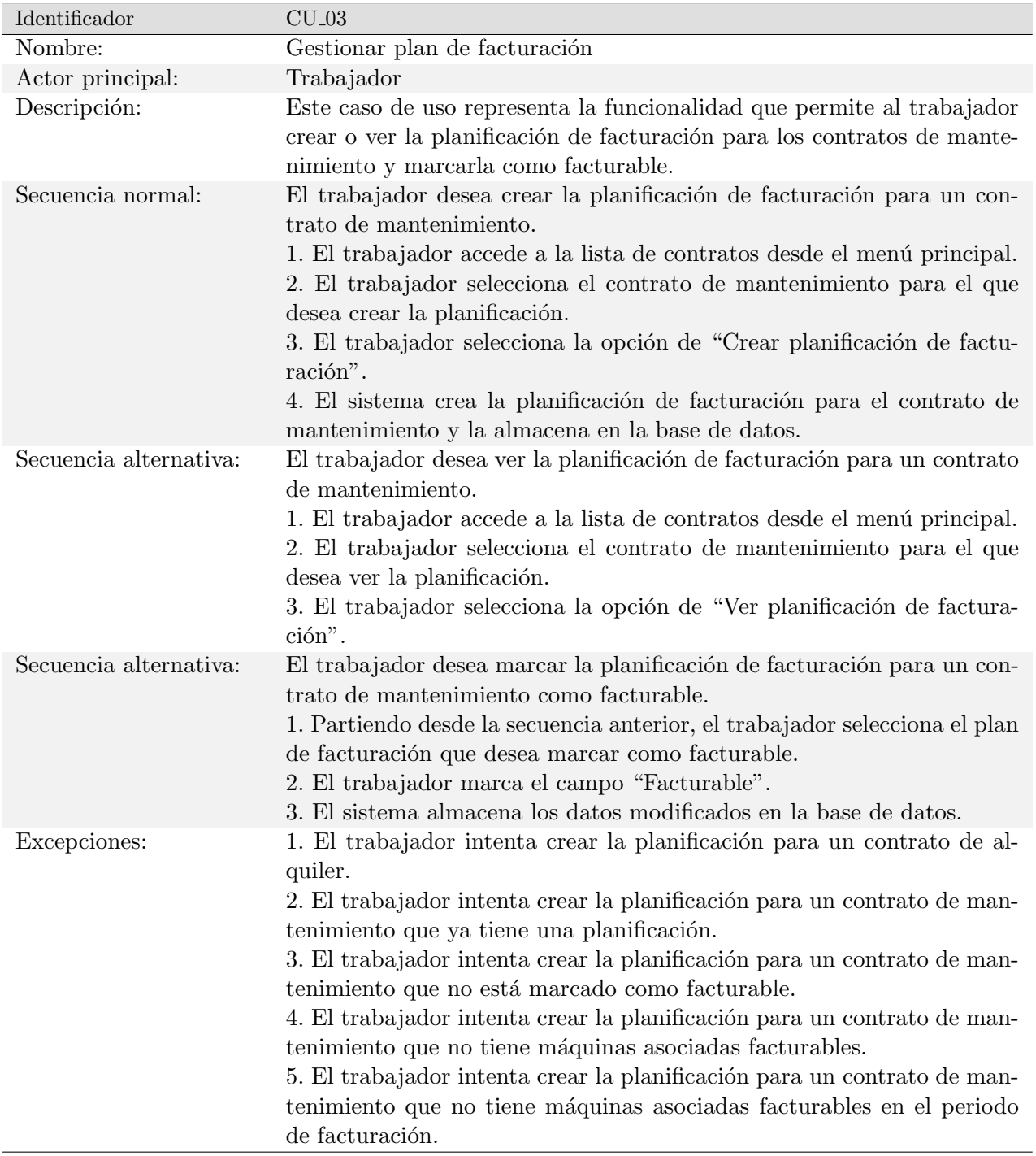

<span id="page-26-0"></span>Tabla 3.4: Documentación del caso de uso $\rm{CU\_03}$ 

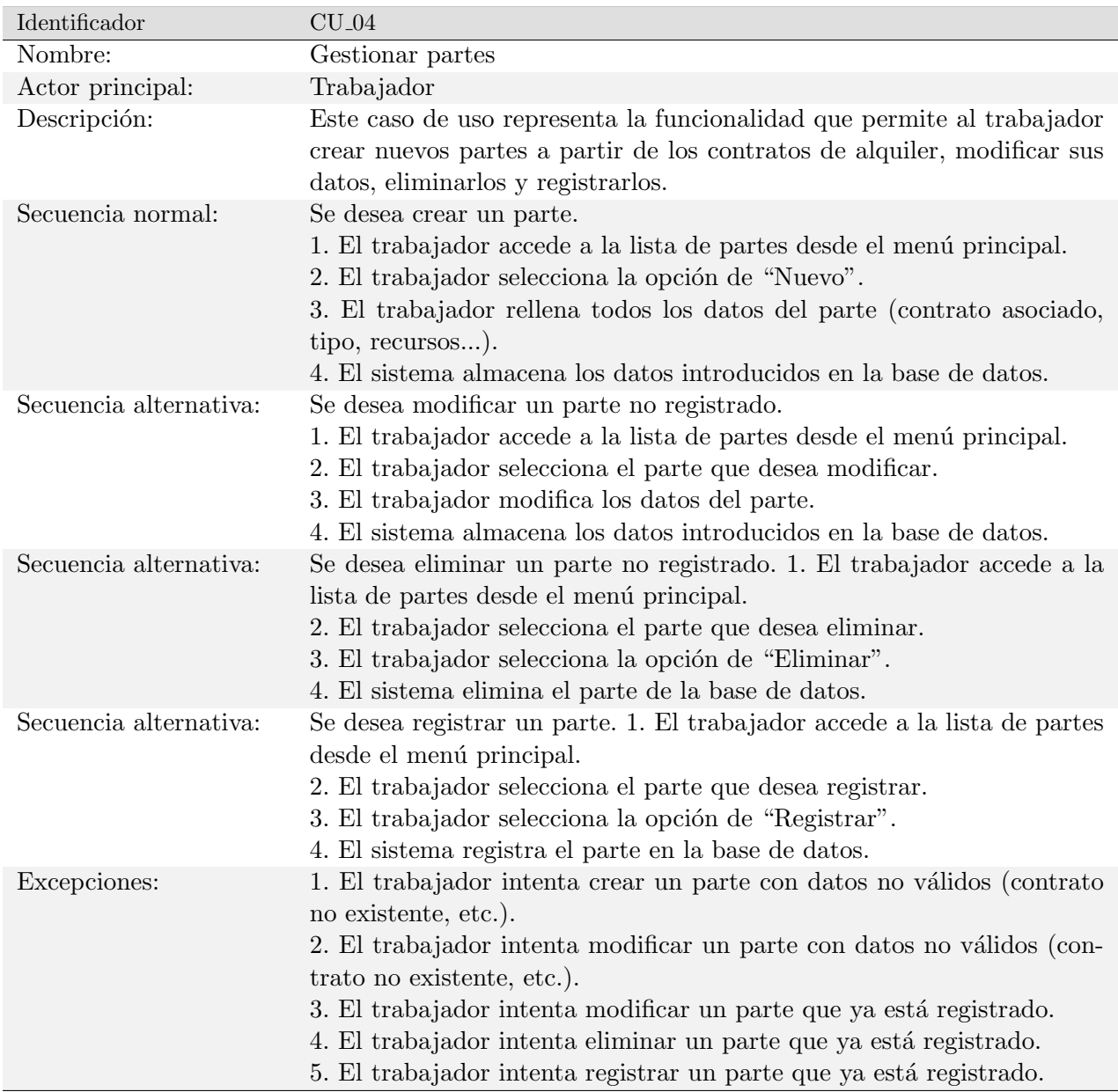

<span id="page-27-0"></span>Tabla 3.5: Documentación del caso de uso  $\rm{CU}_-04$ 

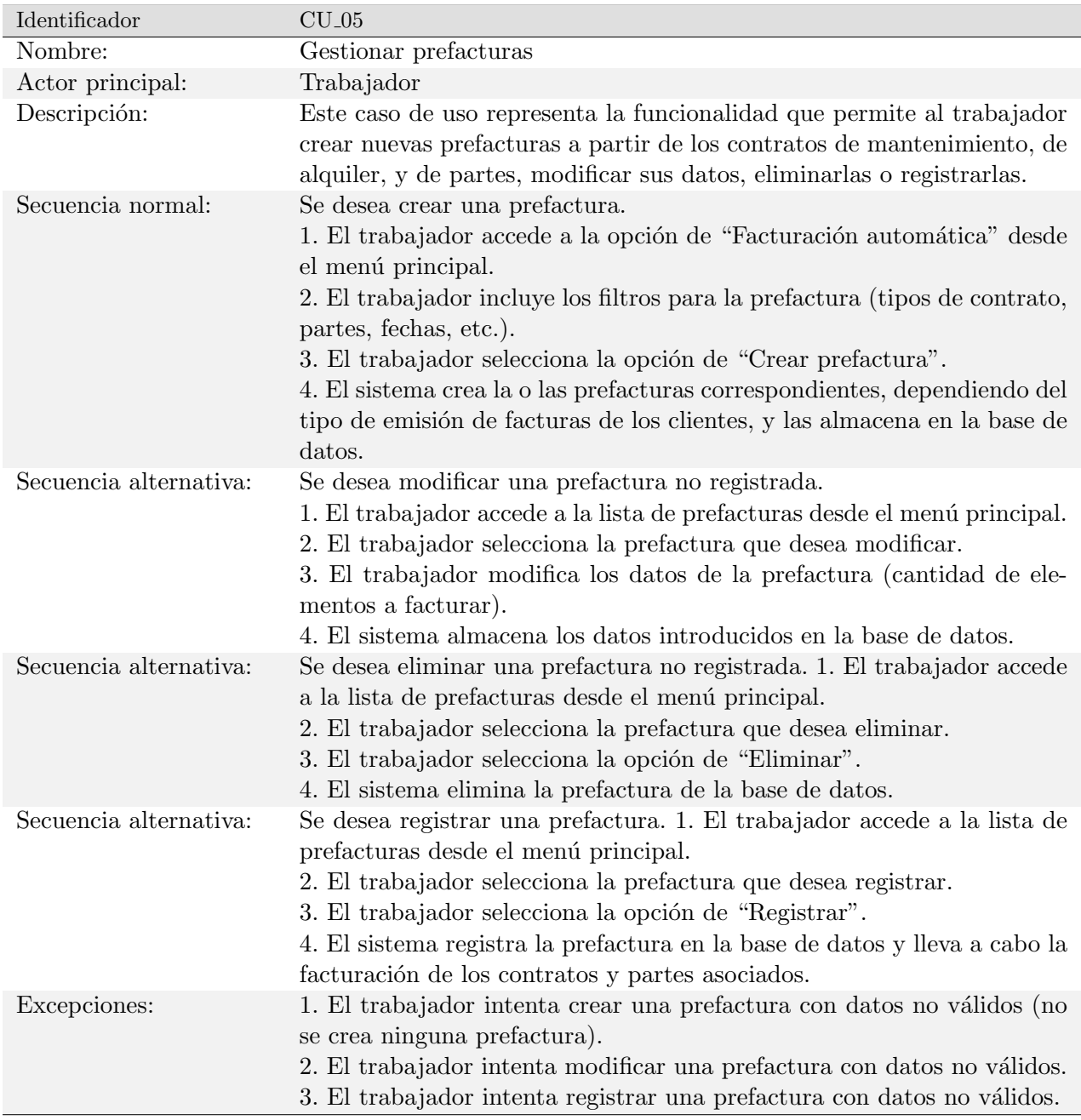

<span id="page-28-0"></span>Tabla 3.6: Documentación del caso de uso  $\rm{CU}_{\cdot}05$ 

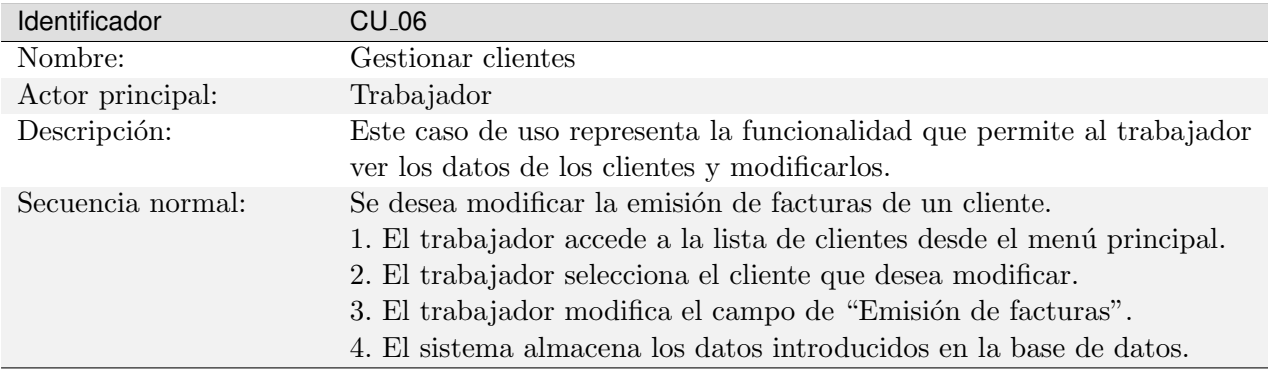

<span id="page-29-0"></span>Tabla 3.7: Documentación del caso de uso CU<sub>-06</sub>

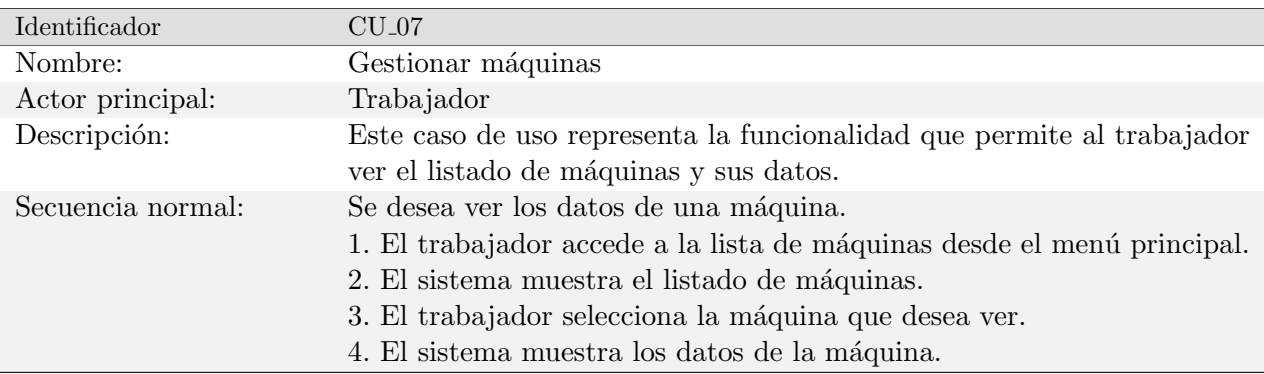

<span id="page-29-1"></span>Tabla 3.8: Documentación del caso de uso $\rm C U_{\rm -}07$ 

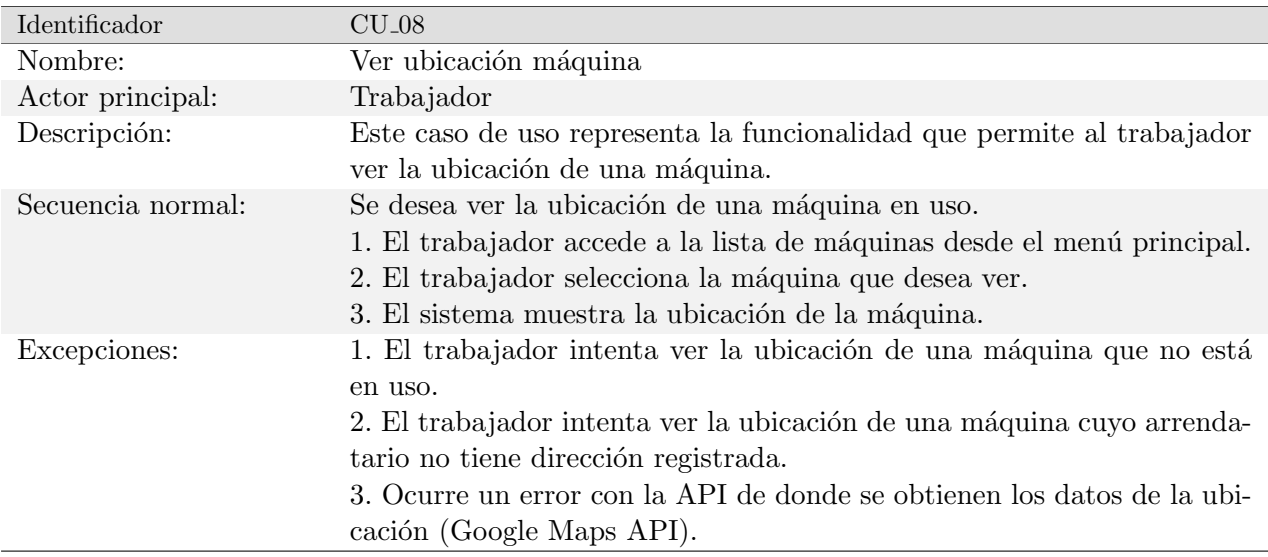

<span id="page-29-2"></span>Tabla 3.9: Documentación del caso de uso  $CU_08$ 

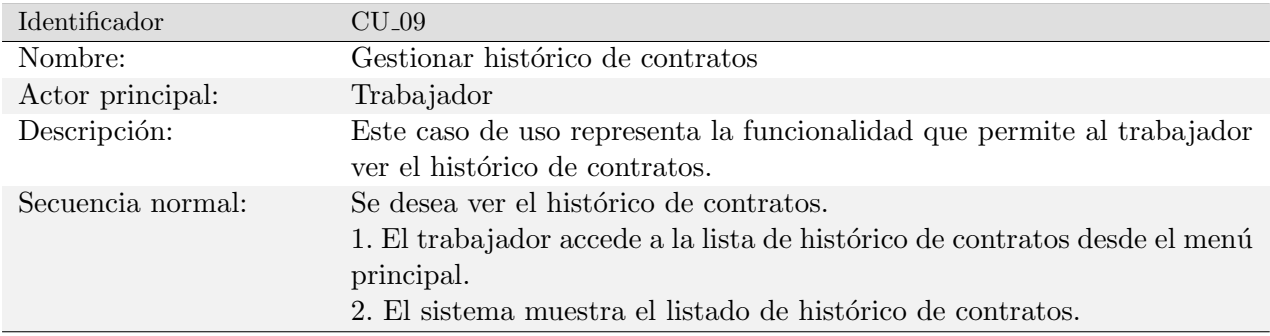

<span id="page-30-0"></span>Tabla 3.10: Documentación del caso de uso $\rm{CU\_09}$ 

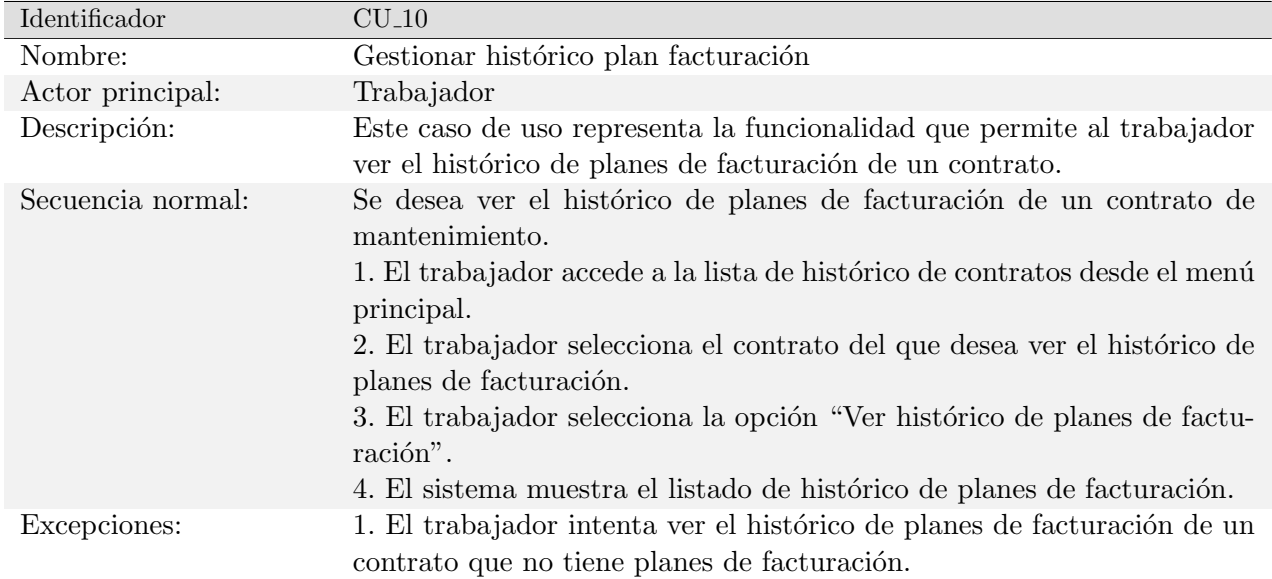

<span id="page-30-1"></span>Tabla 3.11: Documentación del caso de uso $\rm{CU}\text{-}10$ 

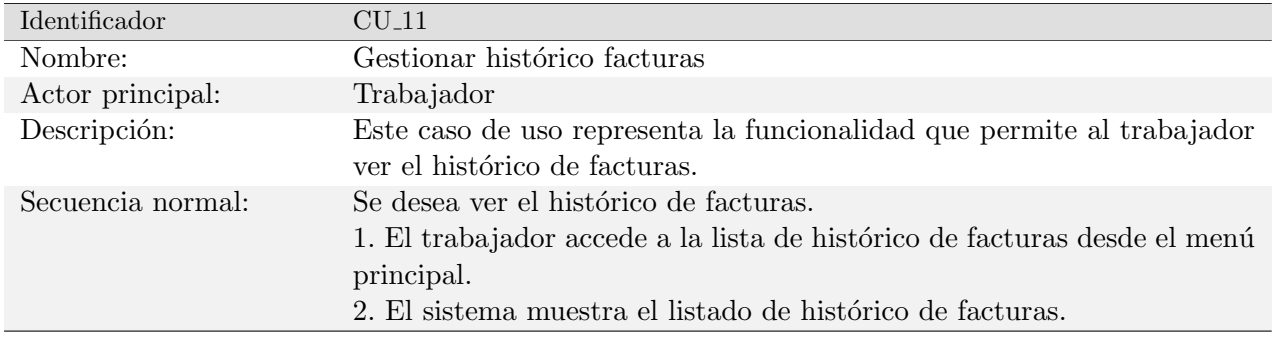

<span id="page-30-2"></span>Tabla 3.12: Documentación del caso de uso CU<sub>-11</sub>

### <span id="page-31-0"></span>3.1.2. Requisitos de datos

En esta sección se detallan los requisitos de datos que trabajador deberá introducir en el sistema para poder realizar las tareas descritas en los casos de uso anteriores. Debido a la naturaleza de la base de datos, y a las necesidades del módulo, los requisitos de datos se dividen en dos grupos:

- Nuevo: requisitos de datos que son completamente nuevos para el sistema.
- Extensión: requisitos de datos que ya existen en el sistema y que se amplían para dar soporte a las nuevas funcionalidades.

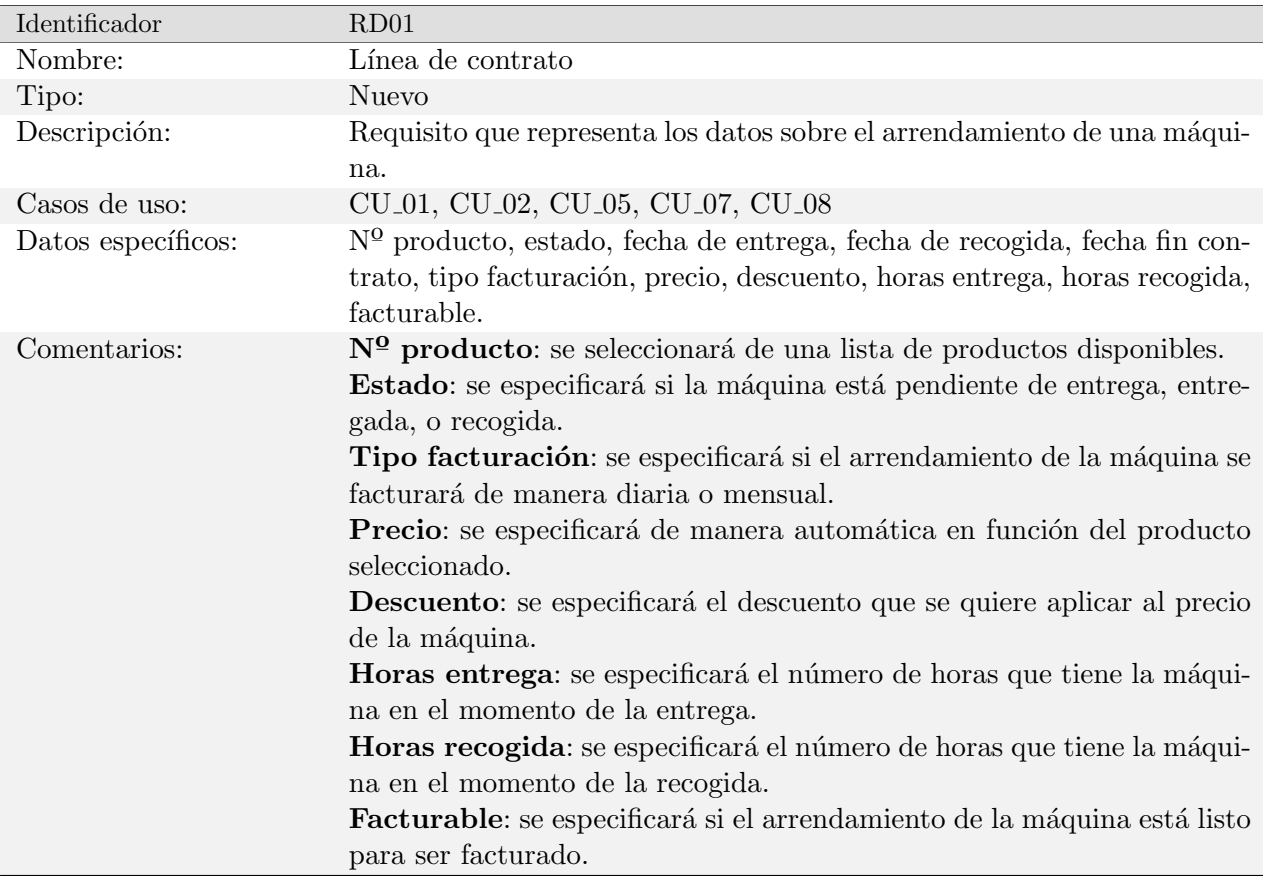

<span id="page-31-1"></span>Tabla 3.13: Documentación del requisito de datos RD01

| Identificador      | RD02                                                                                                    |
|--------------------|----------------------------------------------------------------------------------------------------|
| Nombre:            | Contrato                                                                                                    |
| Tipo:              | Nuevo                                                                                                    |
| Descripción:       | Requisito que representa los datos sobre un contrato.                                                                                                    |
| Casos de uso:      | CU <sub>-01</sub> , CU <sub>-02</sub> , CU <sub>-03</sub> , CU <sub>-04</sub> , CU <sub>-05</sub> , CU <sub>-08</sub> , CU <sub>-09</sub> , CU <sub>-10</sub> |
| Datos específicos: | $N^{\Omega}$ contrato, cliente, tipo, cliente facturación, transportista, fecha fac-                                                                          |
|                    | turación, periodo facturación, facturable.                                                                                                    |
| Comentarios:       | $N2$ contrato: se especificará de manera automática al crear un nuevo                                                                                         |
|                    | contrato.                                                                                                    |
|                    | Cliente: se seleccionará de una lista de clientes.                                                                                                    |
|                    | <b>Tipo</b> : se especificará si el contrato es de alquiler o de mantenimiento.                                                                               |
|                    | Cliente facturación: se seleccionará de una lista de clientes. Puede ser                                                                                      |
|                    | diferente del cliente o el mismo.                                                                                                    |
|                    | <b>Transportista:</b> se seleccionará de una lista de transportistas.                                                                                         |
|                    | Fecha facturación: se especificará qué día del mes se realizará la fac-                                                                                       |
|                    | turación.                                                                                                    |
|                    | Periodo facturación: se especificará cada cuánto tiempo se realizará                                                                                          |
|                    | la facturación.                                                                                                    |
|                    | <b>Facturable:</b> se especificará si el contrato está listo para ser facturado.                                                                              |

<span id="page-32-0"></span>Tabla 3.14: Documentación del requisito de datos  $\rm RD02$ 

| Identificador      | RD03                                                                                                    |
|--------------------|----------------------------------------------------------------------------------------------------|
| Nombre:            | Plan facturación                                                                                              |
| Tipo:              | Nuevo                                                                                                    |
| Descripción:       | Requisito que representa los datos sobre un plan de facturación generado                                      |
|                    | a partir de un contrato.                                                                                      |
| Casos de uso:      | CU <sub>-03</sub> , CU <sub>-05</sub> , CU <sub>-10</sub>                                                     |
| Datos específicos: | $N^{\Omega}$ contrato, cliente, fecha facturación, precio, n <sup>o</sup> prefactura, n <sup>o</sup> factura, |
|                    | facturable.                                                                                                   |
| Comentarios:       | $N0$ contrato: especifica el contrato al que hace referencia.                                                 |
|                    | Cliente: especifica el cliente del contrato al que hace referencia.                                           |
|                    | Fecha facturación: especifica la fecha en la que se realizará la factu-                                       |
|                    | ración.                                                                                                    |
|                    | <b>Precio:</b> especifica el precio total de la facturación.                                                  |
|                    | $N0$ prefactura: especifica el número de prefactura cuando se genere.                                         |
|                    | $N0$ factura: especifica el número de factura cuando se genere.                                               |
|                    | <b>Facturable</b> : especifica si el plan de facturación está listo para ser fac-                             |
|                    | turado.                                                                                                    |

<span id="page-32-1"></span>Tabla 3.15: Documentación del requisito de datos RD03

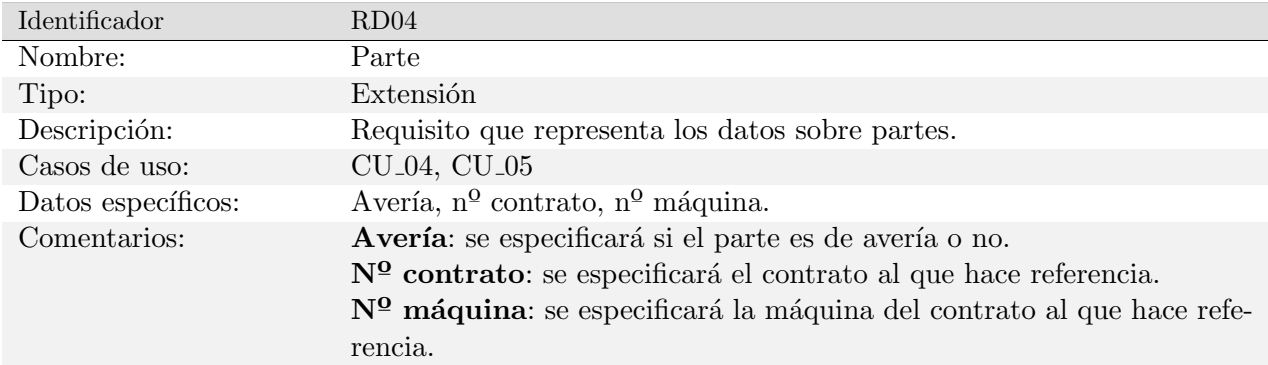

<span id="page-33-2"></span>Tabla 3.16: Documentación del requisito de datos RD04

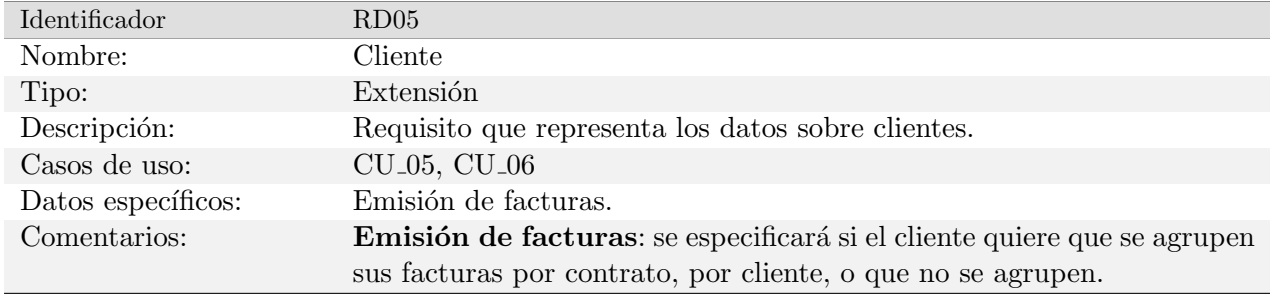

<span id="page-33-3"></span>Tabla 3.17: Documentación del requisito de datos RD05

### <span id="page-33-0"></span>3.2. Análisis de requisitos

Para conseguir alcanzar los requisitos anteriores, se ha desarrollado el análisis de una solución que cumpla con los requisitos funcionales del sistema. Para ello, se han utilizado herramientas como el diagrama de clases, o de actividad.

#### <span id="page-33-1"></span>3.2.1. Diagrama de clases

El diagrama de clases es una herramienta que permite representar las clases que forman parte de un sistema y las relaciones entre ellas. En la Figura [3.2](#page-34-1) se muestra el diagrama de clases del sistema. No se han especificado los atributos y métodos que contendrá cada clase debido a que se indagará con más precisión más adelante, cuando se explique el contenido de la base de datos.

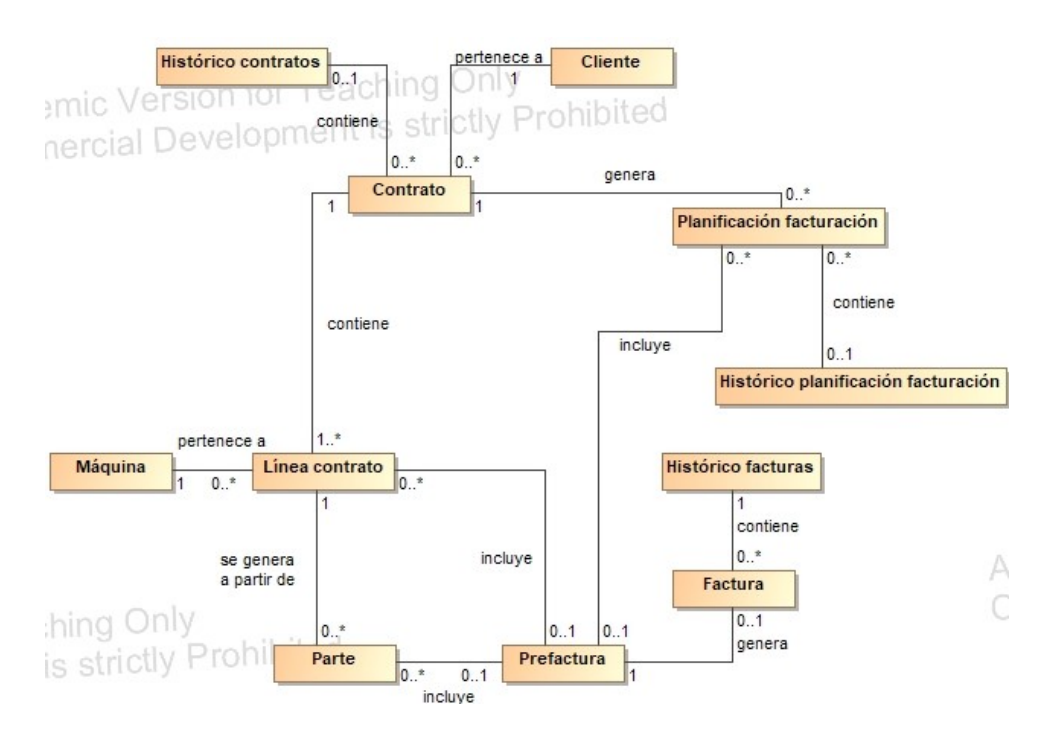

<span id="page-34-1"></span>Figura 3.2: Diagrama de clases del sistema

#### <span id="page-34-0"></span>3.2.2. Diagramas de actividad

Los diagramas de actividad son una herramienta que permite representar el flujo de actividades de un sistema. En este caso, el único caso de uso que requiere de una lógica compleja es el caso de uso CU 05 Gestionar prefacturas, por lo que se ha realizado el diagrama de actividad de dicho caso de uso.

En la Figura [3.3](#page-35-0) podemos ver como el flujo comienza aplicando los filtros para los datos que utilizaremos para conformar las prefacturas. Estos pueden ser tipo de documento a utilizar como fuente (líneas de contratos de alquiler y planes de facturación de contratos de mantenimiento), si se quieren incluir los partes y fechas de inicio y de fin. A continuación, se genera una prefactura y se a˜nade el primer elemento de los datos de entrada. Entonces, se comprueba si siguen quedando elementos por a˜nadir. En caso de que no fuera el ´ultimo, se comprueba si son del mismo cliente, y si no lo son, se genera una nueva prefactura y se a˜nade el elemento. En caso de que sean del mismo cliente, se comprueba si son del mismo contrato, y si no lo son, se genera una nueva prefactura y se añade el elemento. En caso de que sean del mismo contrato, se recurrirá al tipo de emisi´on de facturas del cliente para decidir si se genera una nueva prefactura o no.

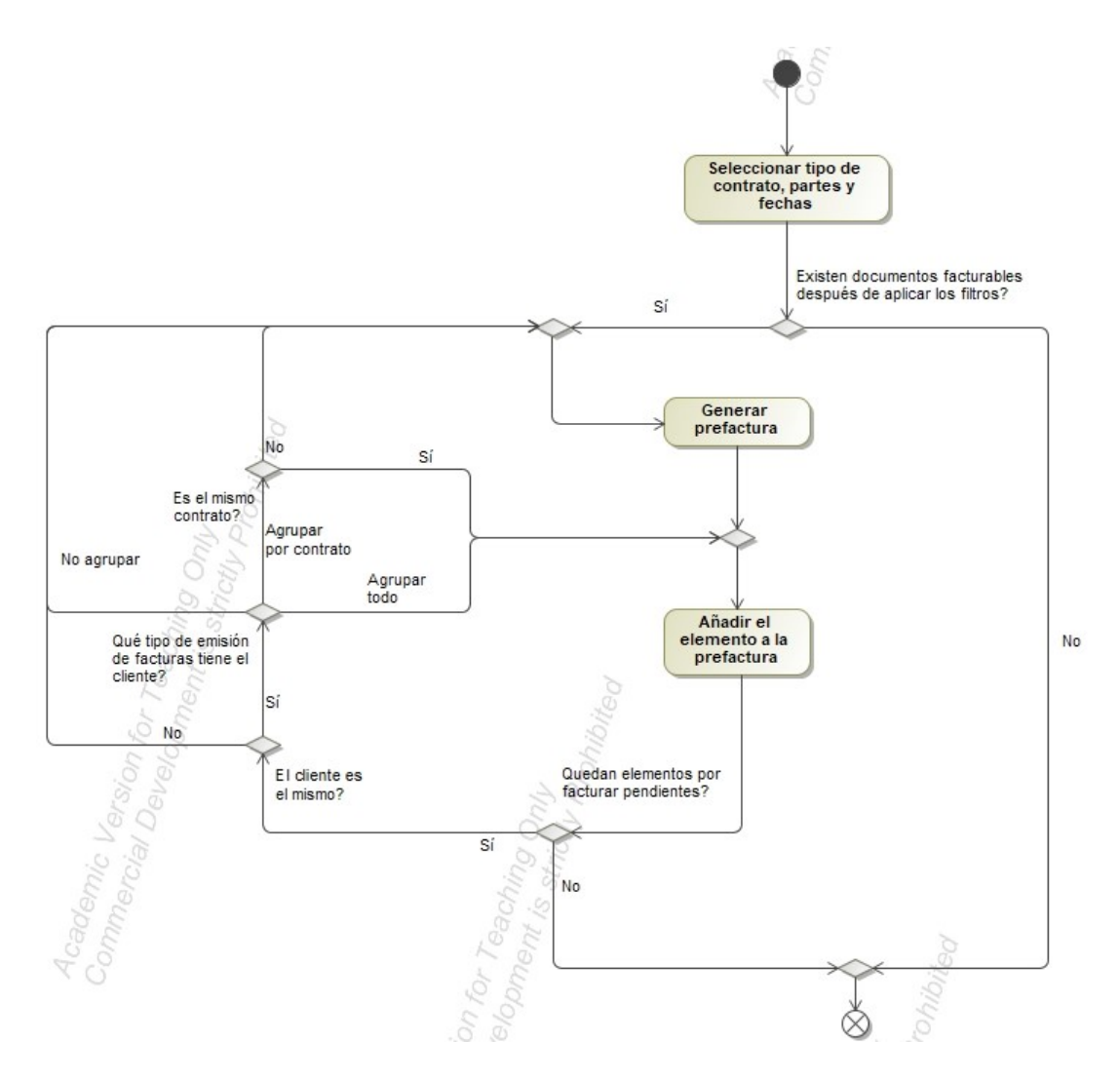

<span id="page-35-0"></span>Figura 3.3: Diagrama de actividades del caso de uso CU 05 Gestionar prefacturas

# <span id="page-36-0"></span>Capítulo 4

# Diseño del sistema

### <span id="page-36-1"></span>4.1. Diseño de la arquitectura del sistema/producto

La arquitectura de un sistema es la estructura o estructuras del sistema, que comprende los elementos del software, los componentes externos, las propiedades externamente visibles de esos elementos y componentes y las relaciones entre ellos.

En este caso, el sistema se compone de dos partes, una parte de cliente web y una parte de servidor. La parte de cliente web es la que se encarga de mostrar la interfaz de usuario y de enviar las peticiones al servidor. La parte de servidor es la que se encarga de procesar las peticiones y de devolver los resultados al cliente.

Detrás del cliente web, hay un servidor de aplicaciones que aloja la instancia de BC. El servidor de aplicaciones es administrado por Microsoft y se encarga de ejecutar y procesar los cambios generados por los usuarios.

Además, también se utiliza una base de datos para almacenar la información y los cambios realizados en la aplicación. Microsoft administra y mantiene la base de datos en la nube, por lo que no se requiere que los usuarios interactúen directamente con esta.

Estas conexiones se pueden ver de manera más sencilla en la Figura [4.1.](#page-37-0) En esta también se incluyen otros aspectos como Los Servicios Web SOAP (Simple Object Access Protocol) y OData (Open Data Protocoles), que se han omitido, ya que no son de importancia para el proyecto.

## <span id="page-36-2"></span>4.2. Dise˜no de la base de datos

Debido a que el sistema se ha desarrollado en el ERP BC, la base de datos ya viene definida por defecto. Sin embargo, ha sido necesario desarrollar nuevas tablas para almacenar los datos de los nuevos requisitos.

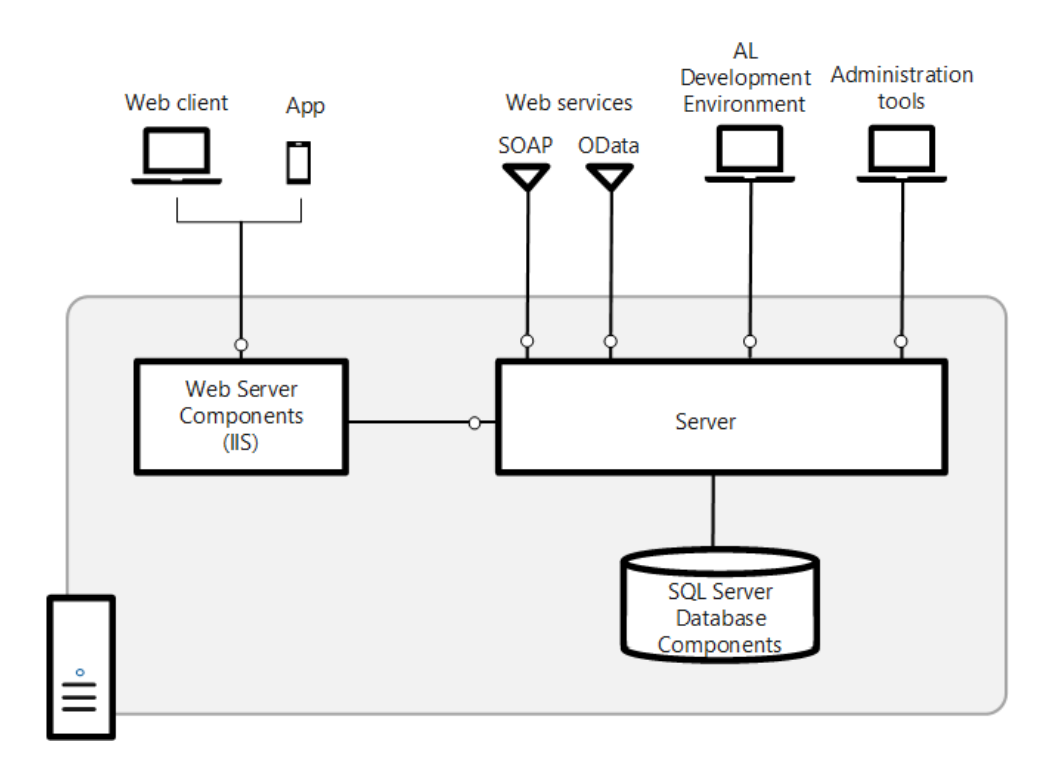

<span id="page-37-0"></span>Figura 4.1: Representación visual de la conexión de los sistemas informáticos de  $BC[5]$  $BC[5]$ 

En la Figura [4.2](#page-38-1) se puede ver el diagrama de la base de datos desarrollada. Como se puede ver, se puede diferenciar entre cuatro tipos de tablas:

- Nuevo: tablas creadas para almacenar los datos de los nuevos requisitos.
- Extensión: campos añadidos a tablas ya existentes. Estas tablas no incluyen los campos ya existentes, ya que dificultarían la lectura del diagrama.
- Existente: tablas ya existentes en el sistema. Tampoco se incluyen los campos de estas tablas por el mismo motivo que en las tablas de extensión. Se incluyen únicamente para mostrar las claves foráneas.
- Histórico: únicamente se incluyen para representar dónde se almacenan los datos históri-cos, y mostrar que contienen los mismos campos que las nuevas tablas.

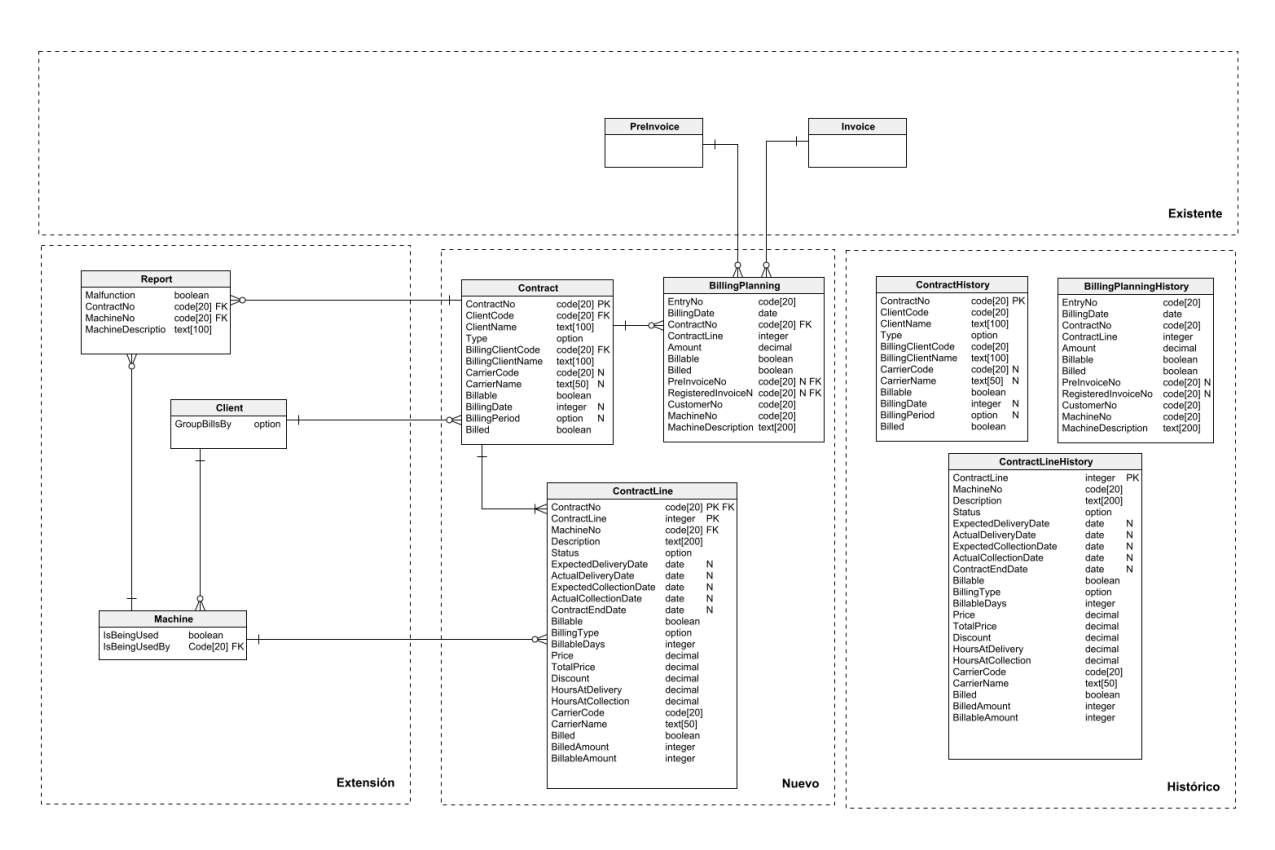

Figura 4.2: Diseño físico de la base de datos

# <span id="page-38-1"></span><span id="page-38-0"></span>4.3. Dise˜no de las interfaces

Como en el caso anterior, al estar utilizando un ERP ya desarrollado, las interfaces vienen definidas por defecto. A pesar de que esto puede parecer una desventaja, al quitarle personalización y estilo a los desarrollares, se consigue que la interfaz sea más intuitiva y coherente para los usuarios.

El único cambio que puede apreciarse entre módulos creados por equipos diferentes es la manera en la que se organizará la información. En este apartado se mostrará cómo se ha realizado esta organización.

Para comenzar, desde la página de inicio, junto al menú de navegación, se ha añadido un botón que permite acceder a todas las funcionalidades desarrolladas, como se puede ver en la Figura [4.3.](#page-38-2)

<span id="page-38-2"></span>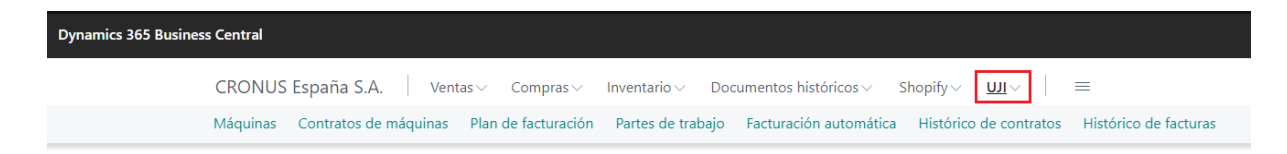

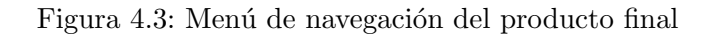

Adem´as de esto, la estructura que se suele utilizar en el ERP a la hora de mostrar cualquier elemento suele ser, una lista con todos los elementos, y una ficha con los detalles del elemento seleccionado. En la Figura [4.4](#page-39-0) se puede ver un ejemplo de esta estructura en el que se muestra la lista de contratos abiertos actualmente y al seleccionar uno de estos se puede ver la ficha con todos sus datos, como se puede ver en la Figura [4.5.](#page-39-1)

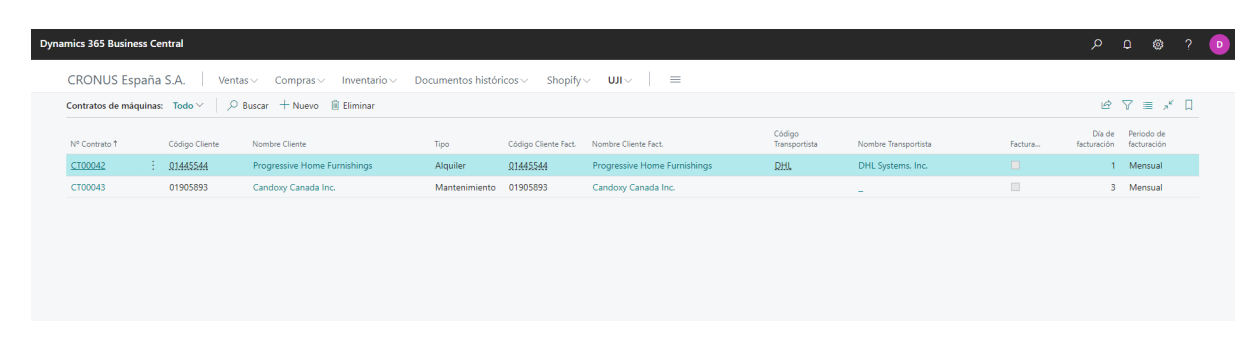

Figura 4.4: Página de lista de contratos del producto final

<span id="page-39-0"></span>

|                                                          | <b>Dynamics 365 Business Central</b> |    |                                                                                                    |                                                                         |                       |                      |                              |                                                                                                    |                               |                           |                       |        |                     |                     | $\circ$            |                 |  |
|----------------------------------------------------------|--------------------------------------|----|----------------------------------------------------------------------------------------------------|-------------------------------------------------------------------------|-----------------------|----------------------|------------------------------|----------------------------------------------------------------------------------------------------|-------------------------------|---------------------------|-----------------------|--------|---------------------|---------------------|--------------------|-----------------|--|
|                                                          |                                      |    | Tarjeta Contrato   Fecha de trabajo: 23/01/2025                                                                |                                                                         |                       |                      | $+$<br>岭                     | 一直                                                                                                    |                               |                           |                       |        |                     |                     | $\sqrt{G}$ uardado | ದ ತ್            |  |
| CT00042                                                  |                                      |    |                                                                                                    |                                                                         |                       |                      |                              |                                                                                                    |                               |                           |                       |        |                     |                     |                    |                 |  |
| Acciones $\vee$                                          |                                      |    |                                                                                                    |                                                                         |                       |                      |                              |                                                                                                    |                               |                           |                       |        |                     |                     |                    |                 |  |
|                                                          | General                              |    |                                                                                                    |                                                                         |                       |                      |                              |                                                                                                    |                               |                           |                       |        |                     |                     |                    |                 |  |
|                                                          |                                      |    | Código Cliente in a comparador de la comparador de la comparador de la comparador de la comparador de la compa | 01445544                                                                |                       | $\ddotmark$          |                              |                                                                                                    |                               |                           | DHL                   |        |                     |                     |                    |                 |  |
|                                                          |                                      |    |                                                                                                    |                                                                         |                       |                      |                              |                                                                                                    |                               |                           | DHL Systems, Inc.     |        |                     |                     |                    |                 |  |
|                                                          |                                      |    |                                                                                                    | Alquiler                                                                |                       | $\checkmark$         |                              |                                                                                                    |                               |                           | $\bullet$             |        |                     |                     |                    |                 |  |
|                                                          |                                      |    |                                                                                                    | 01445544                                                                |                       | $\ddotmark$          |                              | Día Facturación (1999) - Comparadores de la comparadores de la comparadores de la comparadores de la comparadores de la comparadores de la comparadores de la comparadores de la comparadores de la comparadores de la compara |                               |                           |                       |        |                     |                     |                    |                 |  |
| Nombre Facturación (1999) - Progressive Home Furnishings |                                      |    |                                                                                                    | Mensual<br>Periodo Facturación (1999) - Company (1999) - Company (1999) |                       |                      |                              |                                                                                                    |                               |                           |                       |        |                     |                     |                    |                 |  |
|                                                          |                                      |    |                                                                                                    |                                                                         |                       |                      |                              |                                                                                                    |                               |                           |                       |        |                     |                     |                    |                 |  |
|                                                          | Líneas de Contrato<br>Id 1           |    | B <sup>®</sup> Nueva línea B <sup>®</sup> Borrar línea<br>Descripción                                          | Estado                                                                  | Cód.<br>Transportista | Nombre Transportista | Fecha<br>Entrega<br>Prevista | Fecha<br>Entrega Real                                                                                                    | Fecha<br>Recogida<br>Prevista | Fecha<br>Recogida<br>Real | Fecha Fin<br>Contrato | Fact   | Tipo<br>Facturación | Dias<br>Facturables |                    | 12.53<br>Precio |  |
|                                                          | $\rightarrow$ 70066                  | ÷, | MaquinaB                                                                                                    | Entregada                                                               | DHL                   | DHL Systems, Inc.    |                              | 10/01/2023 10/01/2023                                                                                                    |                               |                           |                       | $\Box$ | Diario              | 8                   |                    | 200,00          |  |
|                                                          |                                      |    |                                                                                                    |                                                                         |                       |                      |                              |                                                                                                    |                               |                           |                       |        |                     |                     |                    |                 |  |

Figura 4.5: Página de ficha de contrato del producto final

<span id="page-39-1"></span>Por último, también se ha incluido en la interfaz un minimapa mostrando la ubicación de las máquinas, como se puede ver en la Figura [4.6.](#page-40-0) Este minimapa se ha decidido incluir dentro de la ficha de la m´aquina, y no en la lista de estas. De esta manera se ahorran recursos, al tener que actualizarlo únicamente cuando se acceda a la información de una máquina específica.

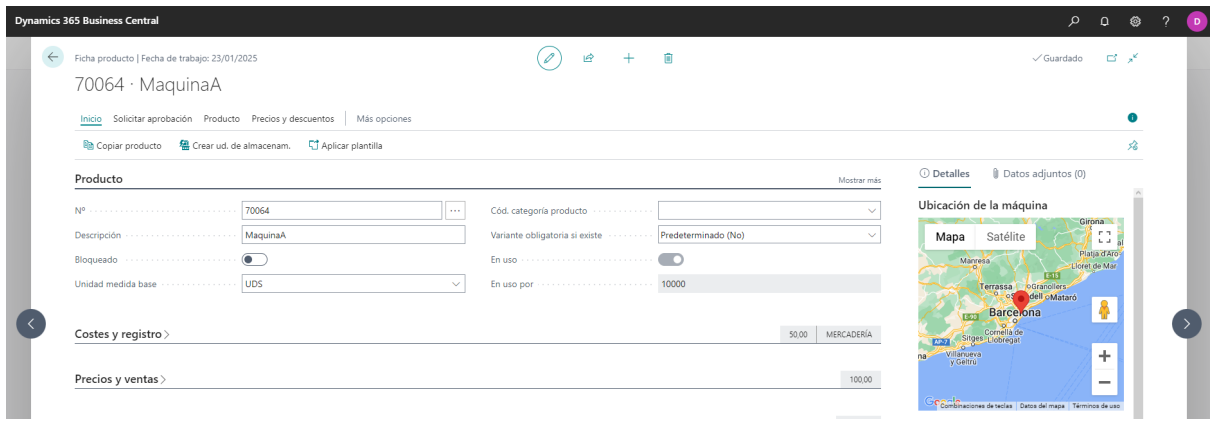

<span id="page-40-0"></span> ${\rm Figure~4.6:}$  Página de ficha de contrato del producto final

# <span id="page-42-0"></span>Capítulo 5

# Implementación y pruebas

## <span id="page-42-1"></span>5.1. Estructura del código

En el desarrollo del código se ha seguido la estructura que se utiliza en el ERP. Esta estructura consiste en separar el código en diferentes objetos, aunque solo se han utilizado los siguientes:

- Table: objeto que representa una tabla de la base de datos. Contiene los campos de la tabla y algunas funcionalidades menores.
- Table Extension: objeto que representa una extensión de una tabla. Contiene los campos a˜nadidos a la tabla original.
- Page: objeto que representa una p´agina de la interfaz. Obtienen los datos de una tabla y los muestran en la interfaz.
- Page Extension: objeto que representa una extensión de una página. Se utiliza para modificar añadiendo o eliminando elementos a una página.
- Codeunit: objeto que contiene funcionalidades que se pueden utilizar en cualquier parte del código. A pesar de que otros objetos también pueden contener funcionalidades, se recomienda utilizar los codeunits para que el código sea más legible. También se utilizan para incluir los tests.
- Report: objeto que representa un informe. Se utiliza para generar documentos con los datos de las tablas.
- Control Add-in: objeto que representa un control de la interfaz. Se utiliza para mostrar elementos que no están incluidos en el ERP.
- Permission Set: objeto que representa un conjunto de permisos. Se utiliza para definir los permisos de los usuarios.

El proyecto se ha dividido en dos subdirectorios principales, uno para el código y otro para los tests. Esto se debe a que es necesario crear un objeto de tipo codeunit para cada test, y estos objetos no se pueden incluir en el mismo proyecto que el código principal. Como se puede ver en la Figura [5.1,](#page-43-0) dentro de cada carpeta, se incluyen ciertos elementos necesarios para el funcionamiento del ERP:

- .alpackages: carpeta que contiene todas las estructuras contenidas en el ERP en ese momento.
- launch.json: archivo que contiene la configuración necesaria para ejecutar el código.
- Translations: carpeta que contiene los archivos .xlf (eXtensible Localization Format) que se utilizan para traducir el código.
- **app.json:** archivo que contiene la configuración del provecto.

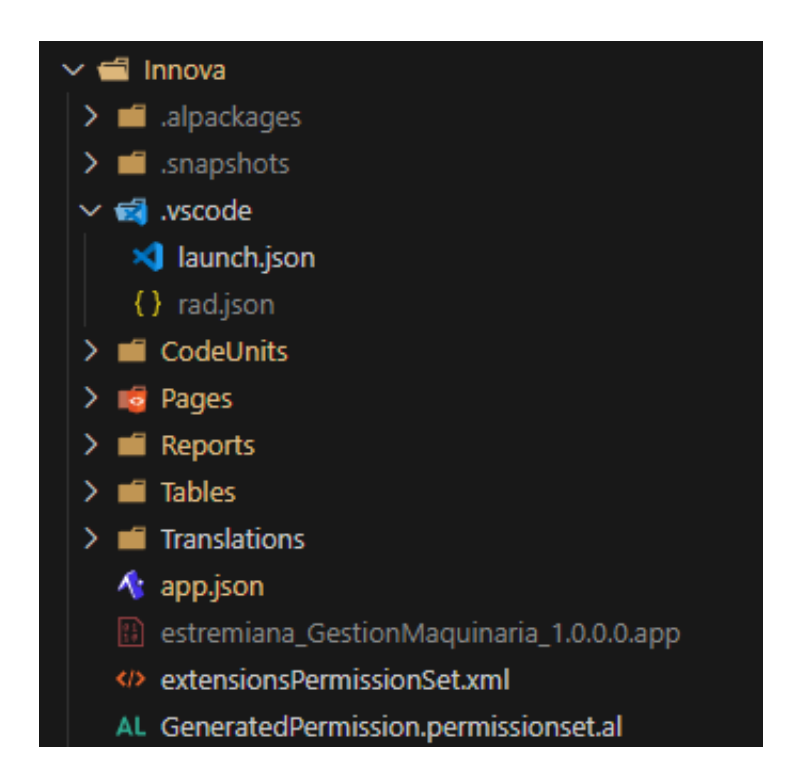

Figura 5.1: Estructura de ficheros y carpetas del proyecto

<span id="page-43-0"></span>Además, también se ha decidido crear una carpeta para cada tipo de objeto, haciendo así m´as sencillo encontrar el objeto que se quiere modificar.

## <span id="page-44-0"></span>5.2. Descripción técnica de la implementación

#### Tablas

Una vez con la estructura del proyecto creada, se comenzó con la implementación de las estructuras básicas: las tablas. Es importante mencionar que para todos los componentes desarrollados se ha utilizado la siguiente nomenclatura para objetos nuevos y extensiones, correspondientemente:

> <ObjectNameSuffix>.<FullTypeName>.al <ObjectNameSuffix>.<FullTypeName>Ext.al

Con respecto al idioma utilizado, se ha utilizado el inglés para todos los objetos, ya que es el idioma que se utiliza en el ERP. Sin embargo, para cada elemento que contuviera un nombre en inglés (normalmente utilizado con el atributo "caption") se ha incluido una traducción al espa˜nol, como se puede ver en la Figura [5.2.](#page-45-0) En esta podemos ver como el objeto Contract se ha traducido a Contrato. Estas traducciones se han incluido de manera automática en un fichero .xlf, creado al compilar el proyecto.

Como también se ha podido ver en la Figura [5.2,](#page-45-0) en lugar de crear tablas directamente con comandos SQL, en BC se utiliza el lenguaje de definición de objetos de AL para definir las tablas y sus propiedades.

#### Páginas

Más adelante, conforme se tenía la estructura de datos, se fueron creando las páginas mara introducir, mostrar, o modificar los datos. En la Figura [5.3](#page-46-0) se puede ver el código de la página de la lista de contratos. En este c´odigo se puede ver la estructura general de un objeto de este tipo, siendo el apartado "group" el que contiene los campos de la tabla, "part" el que contiene las líneas del contrato, y el apartado "actions" el que contiene los botones de la página. Además, también se incluye cierta funcionalidad necesaria al iniciar la página, o al eliminar un elemento de la lista.

Además, si nos fijamos en como se estructuran los campos de estas páginas, como en la Figura [5.4,](#page-46-1) se puede ver un "ToolTip" o descripción de cada campo, que también se ha traducido al español, y otras propiedades. Además, también se incluyen "triggers" que se ejecutan para cada acción que se realiza en la página. En este caso, se especificará el cliente de facturación autom´aticamente al seleccionar al cliente.

| 1                |   |      | table 50101 "Contract"                            |
|------------------|---|------|---------------------------------------------------|
| $\overline{2}$   |   | Ł    |                                                   |
| 3                |   |      | DataClassification = ToBeClassified;              |
| 4                |   |      | Caption = 'Contract', Comment = 'ESP="Contrato"'; |
| 5                |   |      | LookupPageId = "ContractHeader";                  |
| 6                |   |      | DrillDownPageId = "ContractHeader";               |
| 7                |   |      |                                                   |
| 8                |   |      | fields                                            |
| 9                |   | €    |                                                   |
|                  |   |      | 25 references                                     |
| 10               |   |      | field(1; ContractNo; Code[20])                    |
| 11               |   |      | €                                                 |
| 12 <sub>2</sub>  |   |      | DataClassification = ToBeClassified;              |
| 13               |   |      | Caption = $'d',$ Comment = $'ESP="Id"';$          |
| 14               |   |      |                                                   |
|                  |   |      | 13 references                                     |
| $15$ >           |   |      | field(2; ClientCode; Code[20])                    |
|                  |   |      | 2 references                                      |
| $21 \rightarrow$ |   |      | field(3; ClientName; Text[100])                   |
|                  |   |      | 71 references                                     |
| 27 >             |   |      | field(4; Type; Option)<br>5 references            |
| $34$ $>$         |   |      | field(5; BillingClientCode; Code[20])             |
|                  |   |      | 2 references                                      |
| $40$ >           |   |      | field(6; BillingClientName; Text[100])            |
|                  |   |      | 9 references                                      |
| $46$ >           |   |      | field(7; CarrierCode; Code[20])                   |
|                  |   |      | 2 references                                      |
| 52 >             |   |      | field(8; CarrierName; Text[50])                   |
|                  |   |      | 5 references                                      |
| $58$ >           |   |      | field(9; Billable; Boolean)                       |
|                  |   |      | 8 references                                      |
| $63$ >           |   |      | field(10; BillingDate; Integer)<br>16 references  |
| $73$ >           |   |      | field(11; BillingPeriod; Option)                  |
|                  |   |      | 0 references                                      |
| 80               | ⇒ |      | field(12; Billed; Boolean)                        |
| 85               |   | ł    |                                                   |
| 86               |   |      |                                                   |
| 87               |   | keys |                                                   |
| 88               |   | ſ    |                                                   |
|                  |   |      | - reference                                       |
| 89               |   |      | key(Key1; ContractNo)                             |
| 90               |   |      |                                                   |
| 91               |   |      | $Clustered = true;$                               |
| 92               |   |      |                                                   |
| 93               |   |      |                                                   |
| 94               |   |      |                                                   |
| 95               |   |      |                                                   |

<span id="page-45-0"></span>Figura 5.2: Código de la tabla Contract

| $\mathbf{1}$   |  |                                                                | page 50102 "ContractCard"                 |  |  |  |  |  |  |
|----------------|--|----------------------------------------------------------------|-------------------------------------------|--|--|--|--|--|--|
| $\overline{2}$ |  |                                                                |                                           |  |  |  |  |  |  |
| 3              |  | ApplicationArea = All;                                         |                                           |  |  |  |  |  |  |
| 4              |  | Caption = 'Contract Card', Comment = 'ESP="Tarjeta Contrato"'; |                                           |  |  |  |  |  |  |
| 5              |  | PageType = $Card;$                                             |                                           |  |  |  |  |  |  |
| 6              |  | SourceTable = Contract;                                        |                                           |  |  |  |  |  |  |
|                |  |                                                                |                                           |  |  |  |  |  |  |
| $\frac{7}{8}$  |  | layout                                                         |                                           |  |  |  |  |  |  |
| 9              |  | ſ                                                              |                                           |  |  |  |  |  |  |
|                |  |                                                                | 0 references                              |  |  |  |  |  |  |
| 10             |  |                                                                | area(content)                             |  |  |  |  |  |  |
| 11             |  |                                                                |                                           |  |  |  |  |  |  |
|                |  |                                                                | 0 references                              |  |  |  |  |  |  |
| $12$ >         |  |                                                                | group(General)                            |  |  |  |  |  |  |
|                |  |                                                                | 0 references                              |  |  |  |  |  |  |
| $126$ >        |  |                                                                | part(ContractLines; ContractLine)         |  |  |  |  |  |  |
| 132            |  |                                                                |                                           |  |  |  |  |  |  |
| 133            |  |                                                                |                                           |  |  |  |  |  |  |
| 134            |  |                                                                |                                           |  |  |  |  |  |  |
| 135            |  | actions                                                        |                                           |  |  |  |  |  |  |
| 136            |  | ſ                                                              |                                           |  |  |  |  |  |  |
|                |  |                                                                | 0 references                              |  |  |  |  |  |  |
| 137            |  |                                                                | area(Processing)                          |  |  |  |  |  |  |
| 138            |  |                                                                |                                           |  |  |  |  |  |  |
| $139$ >        |  |                                                                | 0 references<br>action(CreateBillingPlan) |  |  |  |  |  |  |
|                |  |                                                                | 0 references                              |  |  |  |  |  |  |
| $152$ >        |  |                                                                | action(ShowBillingPlan)                   |  |  |  |  |  |  |
| 161            |  |                                                                |                                           |  |  |  |  |  |  |
| 162            |  |                                                                |                                           |  |  |  |  |  |  |
| $163$ >        |  |                                                                | trigger OnInit()                          |  |  |  |  |  |  |
| 174            |  |                                                                |                                           |  |  |  |  |  |  |
| $175$ >        |  |                                                                | trigger OnDeleteRecord(): Boolean         |  |  |  |  |  |  |
| 183            |  |                                                                |                                           |  |  |  |  |  |  |

Figura 5.3: Código de la página ContractCard

<span id="page-46-1"></span><span id="page-46-0"></span>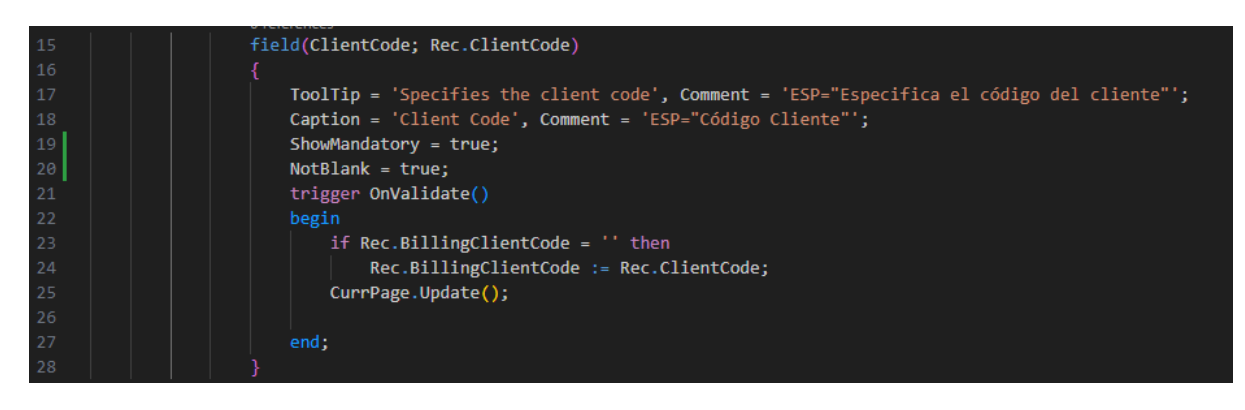

Figura 5.4: Código de un campo de la página ContractCard

#### Codeunits y Reports

Una vez se tenían las tablas y las páginas, se comenzó con la implementación de las funcionalidades. Para ello, se crearon codeunits que conten´ıan las funcionalidades necesarias para cada proceso.

Una de las partes más complejas ha sido la generación de las prefacturas contenida en el CU 05 Gestionar prefacturas. Como ya se ha explicado anteriormente, las prefacturas se generan a partir de las líneas de los contratos de alquiler, la planificación de facturación de los contratos de mantenimiento y de los partes.

Esta problemática se planteó de dos maneras diferentes. Crear un sistema de facturación completamente nuevo independiente del est´andar de BC, o adaptarlo al ya existente. Finalmente, se decidió adaptar el sistema de facturación ya existente para así poder aprovechar el resto de procesos internos que este incluye.

Puesto que BC ya incluye la funcionalidad de crear a prefacturas a partir de los partes, el "único" reto era crear las prefacturas a partir de los otros dos elementos, y juntarlas en una ´unica prefactura. El reto que esto supon´ıa era principalmente adaptar los nuevos datos creados (líneas de contrato y planificación de facturación) al formato de los partes, para así poder utilizar el mismo proceso de creación de prefacturas.

Finalmente, se llevó a cabo analizando en detalle la funcionalidad que transformaba los partes en prefacturas, y se adaptó para que también funcionase con las nuevas líneas de contrato y planificación de facturación.

Normalmente, los reports se utilizan para generar informes de datos específicos. En este caso se utilizó para poder seleccionar los datos que se querían incluir en las prefacturas, siguiendo el proceso mencionado anteriormente.

#### ControlAddIns

Por último, para implementar un minimapa, necesario para el CU-08 Ver ubicación de máquina, en el que poder ver la posición de los equipos, se utilizó un controlAddIn. Este con-trolAddIn se encarga de mostrar un mapa utilizando la API de Google Maps<sup>[1](#page-47-0)</sup> en la ubicación del arrendatario de la máquina en cuestión.

Como se puede ver en la Figura [5.5,](#page-48-1) se ha tenido que dividir el trabajo en 5 objetos diferentes:

- **ItemMap.PageExt.al**: Este objeto se encarga de enlazar la máquina con el mapa, y de crear espacio en la interfaz para este.
- MachineMapFactBoxPart.Page.al: Se encarga de procesar la dirección del arrendatario y llamar al controlAddIn.

<span id="page-47-0"></span><sup>1</sup> <https://developers.google.com/maps>

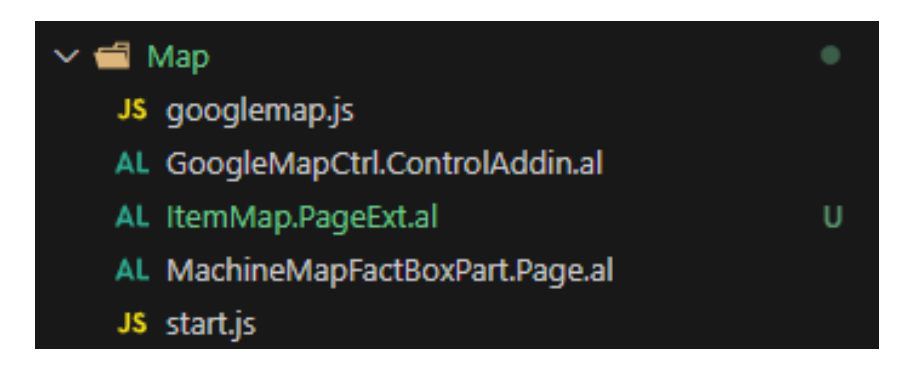

Figura 5.5: Estructura de los archivos necesarios para implementar el minimapa

- <span id="page-48-1"></span>GoogleMapCtrl.ControlAddin.al: Se encarga de llamar al script que inicializa el mapa y al que lo actualiza con la nueva dirección.
- start.js: Se encarga de inicializar la API y de crear la instancia del mapa.
- googlemap.js: Se encarga mostrar la nueva dirección en el mapa.

## <span id="page-48-0"></span>5.3. Pruebas

BC es un ERP que se actualiza constantemente y el cambio de una versión a otra puede suponer cambios en la estructura de los objetos. Por ello, es muy importante realizar pruebas para asegurar que el código sigue funcionando correctamente.

Para este proyecto se ha realizado una serie de pruebas de aceptación para asegurar que el flujo de trabajo sigue funcionando correctamente. Se valoró realizar pruebas unitarias, pero debido a la complejidad de las pruebas, se decidió descartar esta opción. Por esto, se ha creado un objeto del tipo Codeunit para cada caso, en el que se cubrir´a toda la funcionalidad del mismo.

En cada prueba se ha utilizado el patrón Given-When-Then[\[3\]](#page-52-5), que consiste en dividir la prueba en tres partes:

- Given: Se especifica el estado inicial de la prueba.
- $\blacksquare$  When: Se especifica la acción que se va a realizar.
- Then: Se especifica el resultado esperado.

Adem´as, el objetivo de cada prueba es testear un proceso concreto, como crear un contrato de alquiler, teniendo en cuenta posibles escenarios como incluir datos erróneos, o que simplemente no se cumplan las condiciones necesarias para realizar la acción.

Por último, todas estas pruebas se han incluido en un entorno de Continuous Integration  $\&$ Continuous Delivery (CI/CD) para que se ejecuten automáticamente. Para ello se ha utilizado GitHub Actions, que permite, mediante flujos de trabajo, automatizar tareas como la compilación del código, la ejecución de las pruebas, o la publicación de la extensión en el marketplace de BC.

Para este proyecto, se ha decidido hacer uso de AL-Go. AL-Go es un repositorio de GitHub creado por Microsoft que contiene un conjunto de plantillas y acciones que se pueden utilizar para llevar a cabo los procesos anteriormente mencionados[\[4\]](#page-52-6). Estas plantillas se encargan de crear un entorno en la nube, compilar el código, ejecutar los tests, y comprobar que la extensión es completamente funcional.

En la Figura [5.6](#page-49-0) se puede ver un ejemplo de esta ejecución a raíz de un push a la rama.

| Triggered via push 2 weeks ago<br>estremiana pushed -o-74161ca main | <b>Status</b><br><b>Success</b> | <b>Total duration</b><br>19m 30s | <b>Billable time</b><br>18 <sub>m</sub> | Artifacts<br>4           |                 |
|---------------------------------------------------------------------|---------------------------------|----------------------------------|-----------------------------------------|--------------------------|-----------------|
| CICD.yaml<br>on: push<br>Initialization<br>$41s$ $\bullet$<br>Ø.    | <b>Matrix: Build</b><br>◓       | <b>Build.</b> - Default          | 15m 30s                                 | <b>PostProcess</b><br>Ø. | 32 <sub>s</sub> |
|                                                                     |                                 |                                  |                                         |                          | ICB.            |

<span id="page-49-0"></span>Figura 5.6: Ejecución de las pruebas en Github Actions

# <span id="page-50-0"></span>Capítulo 6

# Conclusiones

A nivel técnico, pienso que el proyecto se ha realizado con un grado de compleción bastante satisfactorio. Es verdad que no se llegaron a cumplir todos los objetivos iniciales propuestos, ya que se tenía intención de incluir un manual de usuario, pero a cambio de esto se han incluido otros apartados que se han estimado más relevantes, como son el cajón de funciones, o los diferentes históricos.

En el ámbito profesional, este proyecto me ha abierto muchas puertas en diferentes sentidos. Por un lado, me ha permitido conocer de primera mano cómo funciona una empresa, y cómo se trabaja en ella. Por otro lado, me ha permitido conocer el mundo de los ERP, y en concreto el de BC, que es un ERP muy utilizado en el mundo empresarial. Además, me ha permitido conocer el mundo de la consultoría, cómo es trabajar con clientes, y cómo se trabaja en equipo.

Personalmente, este ha sido uno de los proyectos más importantes que he realizado hasta ahora. No solo por la complejidad del provecto, sino también por la importancia que tiene para m´ı. Este proyecto ha supuesto un gran reto personal, ya que me ha obligado a salir de mi zona de confort, la universidad, y adentrarme en una empresa llena de gente desconocida. Dicho esto, me gustaría añadir que en cierta manera, este documento representa el cierre de mi etapa universitaria, y el comienzo de mi vida profesional.

# **Bibliografía**

- <span id="page-52-2"></span>[1] CEUPE. Metodologías de dirección de proyectos. [https://www.ceupe.com/blog/](https://www.ceupe.com/blog/metodologias-de-direccion-de-proyectos.html) [metodologias-de-direccion-de-proyectos.html](https://www.ceupe.com/blog/metodologias-de-direccion-de-proyectos.html).
- <span id="page-52-1"></span>[2] Maria Coppola. Qué es javascript, para qué sirve y cómo funciona. [https://github.com/](https://github.com/microsoft/AL-Go) [microsoft/AL-Go](https://github.com/microsoft/AL-Go), 08 2022.
- <span id="page-52-5"></span>[3] Marin Fowler. bliki: Givenwhenthen. [https://martinfowler.com/bliki/GivenWhenThen.](https://martinfowler.com/bliki/GivenWhenThen.html) [html](https://martinfowler.com/bliki/GivenWhenThen.html), 08 2013.
- <span id="page-52-6"></span>[4] Freddy Kristiansen. Al-go for github. <https://github.com/microsoft/AL-Go>, 11 2021.
- <span id="page-52-0"></span>[5] Microsoft. Component and system topology - business central. [https://learn.](https://learn.microsoft.com/en-us/dynamics365/business-central/dev-itpro/deployment/product-and-architecture-overview) [microsoft.com/en-us/dynamics365/business-central/dev-itpro/deployment/](https://learn.microsoft.com/en-us/dynamics365/business-central/dev-itpro/deployment/product-and-architecture-overview) [product-and-architecture-overview](https://learn.microsoft.com/en-us/dynamics365/business-central/dev-itpro/deployment/product-and-architecture-overview), 01 2023.
- <span id="page-52-3"></span>[6] talent.com. Salario para analista business central en españa - salario medio. [https://es.](https://es.talent.com/salary?job=analista+business+central) [talent.com/salary?job=analista+business+central](https://es.talent.com/salary?job=analista+business+central).
- <span id="page-52-4"></span>[7] talent.com. Salario para desarrollador business central en españa - salario medio. [https:](https://es.talent.com/salary?job=desarrollador+business+central) [//es.talent.com/salary?job=desarrollador+business+central](https://es.talent.com/salary?job=desarrollador+business+central).